# **PX-S300-RU-1B<br>PX-S3000**

**Инструкция по эксплуатации (основы) 1/4**

## **Инструкция по эксплуатации (основы)**

Храните всю информацию, чтобы обращаться к ней в будущем. Обязательно прочитайте брошюру «Правила безопасности» и эксплуатируйте цифровое пианино правильно.

• Когда цифровое пианино работает только на батареях, при исполнении и при воспроизведении композиции с максимальной громкостью возможно искажение звуков. Это объясняется различием между питанием от сети и от батарей и на неисправность цифрового пианино не указывает. При обнаружении искажения следует переключиться на питание от сети или убавить громкость.

**В настоящей инструкции приведена общая информация о действиях с цифровым пианино. Для получения более подробной информации обратитесь к «Инструкции по эксплуатации» на сайте «CASIO», доступ к которому возможен с помощью приведенного здесь QR-кода и по нижеуказанному адресу. https://support.casio.com/global/ru/emi/manual/PX-S3000/**

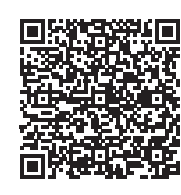

RU

**CASIO** 

- ✔ **700 тембров для исполнения на инструменте** ☞ В НАСТОЯЩЕЙ ИНСТРУКЦИИ: «Выбор тембра» (стр. 2/4)
- ✔ **Автоаккомпанемент**
- ☞ В НАСТОЯЩЕЙ ИНСТРУКЦИИ: «Применение автоаккомпанемента» (стр. 2/4)

#### ✔ **Запись исполнения**

- Хранение записей в виде MIDI-данных ■ В НАСТОЯЩЕЙ ИНСТРУКЦИИ: «Запись исполне с помощью устройства MIDI-записи» (стр. 3/4)
- Хранение записей в виде аудиофайлов ☞ В НАСТОЯЩЕЙ ИНСТРУКЦИИ: «Запись исполнений с помощью устройства звукозаписи» (стр. 3/4)

#### ✔ **Функция регистрации**

- ☞ В НАСТОЯЩЕЙ ИНСТРУКЦИИ: «Регистрация и восстановление набора настроек (регистрация)» (стр. 3/4) ✔ **Возможность соединения по стандарту**
- **«Bluetooth» для воспроизведения аудиоматериала с внешнего устройства через динамики цифрового пианино**

#### ☞ В НАСТОЯЩЕЙ ИНСТРУКЦИИ: «Использование

цифрового пианино в качестве акустической системы с каналами "Bluetooth"» (стр. 4/4)

#### ✔ **Регулируемая динамическая чувствительность**

☞ В НАСТОЯЩЕЙ ИНСТРУКЦИИ: «Изменение чувствительности клавиш к характеру касания (динамическая чувствительность)» (стр. 2/4)

- $\mathcal V$  Транспонировани ■ В НАСТОЯЩЕЙ ИНСТРУКЦИИ: «Изменени звуковысотности с шагом в полутон
- (транспонирование)» (стр. 2/4) ✔ **Эффекты имитации акустики зала и объемного звука**
- В НАСТОЯШЕЙ ИНСТРУКЦИИ: «Применени эффектов режима "Звук" (имитатор акустики зала и<br>реверберация; объемный звук)» (стр. 2/4)
- ✔ **Режим «Дуэт»** ☞ В НАСТОЯЩЕЙ ИНСТРУКЦИИ: «Разделение
- клавиатуры для игры дуэтом» (стр. 3/4) ✔ **Автоматическое воспроизведение арпеджио** ☞ В НАСТОЯЩЕЙ ИНСТРУКЦИИ: «Применение
- арпеджиатора» (стр. 2/4) ✔ **«Подтяжка» нот, извлекаемых на клавиатуре** ☞ В НАСТОЯЩЕЙ ИНСТРУКЦИИ: «Управление колесом
- высоты тона» (стр. 2/4) ✔ **Две ручки для управления тембрами и эффектами**
- В НАСТОЯЩЕЙ ИНСТРУКЦИИ: «Управление помощью ручек» (стр. 2/4) ✔ **Воспроизведение MIDI-данных**
- ☞ В НАСТОЯЩЕЙ ИНСТРУКЦИИ: «Прослушивание композиций (MIDI-проигрыватель)» (стр. 3/4)
- ✔ **Связка с интеллектуальным прибором для расширения функциональности**
- ☞ В НАСТОЯЩЕЙ ИНСТРУКЦИИ: «Связка с интеллектуальным прибором (функция "АРР")» (стр. 4/4)

Улостовериться, что положительный  $\oplus$  и отрицательный  $\ominus$  полюсы батарей ориентированы как обозначено на корпусе цифрового пианино.

#### **Возможные действия**

- **Электропитание через адаптер переменного тока**
- Подключать цифровое пианино к сети только через предписанный для него адаптер переменного тока. Подключение через адаптер переменного тока другого

типа способно вызвать повреждение.

**2. Для включения инструмента нажать на кнопку питания П** $\psi$ .

• При очень слабом нажатии на кнопку питания  $\blacksquare$   $\lozenge$  возможно, что инструмент не включится.

- **Не подсоединять адаптер переменного тока (стандарт JEITA, с унифицированн поляризованным штекером) из комплекта данного цифрового пианино ни к какому иному**
- устройству. Это создает риск поврежде **• Перед подсоединением и отсоединением**
- адаптера переменного тока цифровое пианин **обязательно выключать. • После очень длительной работы адаптер**
- **переменного тока нагревается. Это нормальное явление, не свидетельствующее о неисправности.**

#### • Нажатие на кнопку питания  $\Box$  Ф для выключения цифрового пианино в действительности приводит к его переключению в состояние ожидания, в котором по его цепи продолжает протекать незначительный ток. Если планируется долго не включать цифровое пианино, а также во время грозы обязательно вынимать адаптер из розетки.

#### ■ **Электропитание от батарей**

 $\blacksquare$  кнопка «Запись» (REC $\spadesuit$ )

- **Перед установкой батарей инструмент обязательно выключать. • Шесть щелочных батарей (имеются в продаже)**
- **приобретаются отдельно. • Обратите внимание на следующие меры предосторожности при переворачивании**
- **цифрового пианино для установки батарей.** − Следить за тем, чтобы не придавить цифровь
- **пианино пальцы и не травмировать их.** − **Не допускать опрокидывания цифрового пианино и не подвергать его иным сильным**
- **ударам. Удар способен повредить ручку громкости и клавиши клавиатуры.**
- 

**Q** ПРИМЕЧАНИЕ

батарей — через 6 минут. • Во избежание отключения инструмента во время концерта и в иное нежелательное время функцию автовыключения можно отключить. Для отключения функции автовыключения выполнить следующую операцию с параметрами в режиме «Функция»: «SYSTEM» → «Auto Power Off» → «Off». Для повторного включения функции восстановить значение «On». Информацию о параметрах в режиме «Функция» см. в разделе «Программирование функциональны параметров (режим "Функция")» (стр. 4/4).

#### ✔ **Другие полезные функции**

к цифровому пианино через гнездо  $\widehat{z_i}$  DAMPER PEDAL. Ее функция может быть изменена путем следующей операции с параметрами в режиме

- Регулирование характеристик звука акустического фортепиано (имитатор акустики
- инструмента • Эффекты: ЦОС, хорус и яркость • Регулирование звуковысотности клавиатуры
- (настройка, октавный сдвиг) • 17 строев, в т. ч. равномерная темперация
- (настройка строя) • Вывод звукового сигнала на внешнее устройство
- Соединение с компьютером для обмена информацией об исполнении (MIDI-данными) • Гибкие тембры (для компьютерной музыки)
- ☞ На сайте «CASIO»: «Инструкция по эксплуатации», «Руководство по стандарту "Bluetooth", аудиоустройствам и подключению к
- компьютеру» ✔ **Поиск и устранение неисправностей** ☞ На сайте «CASIO»: «Инструкция по эксплуатации»
- 
- **Прилагаемые принадлежности**
- **Пюпитр**
- **Адаптер переменного тока** ● **Сетевой шнур**
- **Педаль** ● **Брошюры**
- Правила безопасности

#### ■ На сайте «CASIO»: «Инструкция по эксплуатаци Через гнездо **Ril EXPRESSION/ASSIGNABLE** подключаются педаль экспрессии из числа имеющихся в продаже и педаль задержки «CASIO» (прилагаемая

#### **BHUMAHUE!**

• Перед подключением наушников обязательно убавит громкость.

#### Д ПРИМЕЧАНИЕ

• Другие принадлежности (гарантия и др.) Состав прилагаемых принадлежностей может быть изменен без предупреждения.

#### **Принадлежности, приобретаемые**

**дополнительно** Информацию о принадлежностях к изделию,

которые продаются отдельно, можно получить из каталога продукции «CASIO», имеющегося в магазине, и на сайте «CASIO» доступ к которому возможен по адресу и по QR-коду, приведенным

ниже. **https://support.casio.com/global/ru/emi/manual/ PX-S3000/**

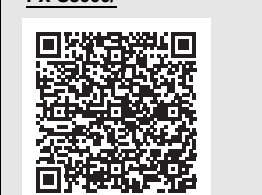

#### **Подготовка**

#### **Подготовка источника питания**

**Предписанный адаптер переменного тока — AD-A12150LW (штекер стандарта JEITA)**

**R2** DC 12V бытовая сетевая розетка (6)

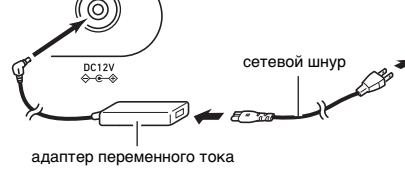

#### и внимание!

#### **1. На нижней панели цифрового пианино открыть крышку батарейного отсека.**

### **2. В батарейный отсек вставить 6 батарей**

## **типоразмера AA.**

При включении цифрового пианино все сенсорные кнопки кроме кнопки питания  $\Box$  Ф загораются. Выше на иллюстрации показан случай, когда все кнопки и текст рядом с ними горят. Фактически во время работы горят или мигают только кнопки, которые в данный момент не заблокированы, и соответствующий текст.

- $(START/STOP, \blacktriangleright / \blacksquare)$ 9 дисплей  $\mathbf{D}$  кнопка –,  $\leq$ **ii** кнопка  $\star$ ,  $\gt$ 
	- **E кнопка «Темп; ввод» (TEMPO, ENTER)**

**В** кнопка «Режим "Звук", демонстрация»

#### 1 2 3 4 5 6 7 8  $\sim$ NORMAL/ VARIATION/ SYNCHRO/<br>FILL-IN FILL-IN ENDING START/<br>STOP **INTRO**  $=$  $=$  $\equiv$  $\left(\begin{array}{c}\n\phi\end{array}\right)$ PART  $-44$  $\sim 100$  $\sim 11$  .  $\blacktriangleright$  /  $\blacksquare$ 9 **f11 f12 f13 f14 TEMPO OUND MODE**  $=$  $\equiv$ ENTER **15 b** be been contacted by a contacted by a contacted by a contacted by a contacted by a contacted by a contacted ORGAN **STRINGS** PAD **STONE PJAN** E.PJANO OTHERS **S RHYTHM** POP LATIN **WORLD WORLD** BALLAD AZZ/TRAD  $=$ ——  $=$  $=$  $=$  $=$ EXIT  $\mathfrak{S}$  CTRL  $3$  4 STORE **LEUNCTION**  $\blacktriangleright$  REG. **BANK** 1 2 22  $\left(\begin{array}{c} \end{array}\right)$  , where  $\frac{1}{2}$ A0 C1 C2 C3 C4 C5 C6 C7 C8 23 **Лицевая сторона** 24

■ **Тыльная сторона** 25 26 27 28 29 30 31 32  $\sqrt{2}$  $\xleftarrow{\text{USB}}$ PEDAL UNIT R L/MONO EXPRESSION/<br>LINE OUT ASSIGNABLE DAMPER<br>PEDAL  $DC12V$ 

## **25 порт «USB»**

**23 порт для флэш-накопителя USB 27** гнездо «Демпферная педаль»

**3. Крышку батарейного отсека вставить язычками в пазы у края отсека и закрыть.**

#### ■ **Индикация разрядки батарей**

ВНИМАНИЕ!

(EXPRESSION/ASSIGNABLE)  $\mathbb{Z}$  вывод «12 В пост. тока» (DC 12V)

**23** гнездо «Педальный блок» (**PEDAL UNIT**) **29** гнездо «Звуковой вход» (AUDIO IN)  $\overline{\text{CD}}$  гнёзда «Линейный выход П, Л — моно»

**61** гнездо «Экспрессия — присвоение функции»

При низком питании от батарей на дисплее появляется сообщение «LOW BATTERY». В этом случае батареи требуется заменить.

### **• Работа цифрового пианино при очень слабом**

**1** кнопка питания  $\bigcirc$ 2 ручка громкости

**питании от батарей может привести к его внезапному выключению. Это может стать причиной повреждения данных в его памяти, их утраты.**

**3** кнопка переключателя режимов «Стиль; аккомпанемент; композиция» (RHYTHM, ACCOMP, SONG)

**1. Перед включением инструмента повернуть ручку громкости** 2 **до упора в направлении, показанном на иллюстрации ниже.**

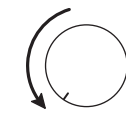

**5** кнопка «Обычная модель - вставка; прокрутка назад» (NORMAL/FILL-IN, 44) **6** кнопка «Вариация — вставка; прокрутка вперед» (VARIATION/FILL-IN, DD) 7 кнопка «Синхронизатор — концовка; пауза»

4 кнопка «Вступление; партия» (INTRO, PART)

 $(SYNCHRO/ENDING, \blacksquare)$ **8** кнопка «Запуск — остановка; воспроизведение — остановка» Появляется кратковременное сообщение «Welcome» с последующим отображением

 $\mathbf{E} - \mathbf{E}$  кнопки категорий тембров и категорий стилей

**B** кнопка «ЦОС; банк» (DSP, BANK) **в кнопка «Транспонирование; область 1»** 

 $B$  кнопка «Ручка; область 2» (**KNOB**, 2) **[9] кнопка «Арпеджио; область 3» (ARPEG., 3)**  $20$  кнопка «Разделение; область 4» (SPLIT, 4)

**21** кнопка «Наложение; сохранение»

**23** колесо высоты тона (PITCH BEND) **24** гнёзда «Наушники» (PHONES)

#### ,<br>И ВНИМАНИЕ!

названия тембра. Это указывает на то, что цифровое пианино готово к работе.

(LAYER, STORE)  $22$  ручка (K1), ручка (K2)

**В** кнопка «Перебор; выход; функция»  $(\mathbb{V},$  EXIT,  $\triangle$  FUNCTION)

Признаком неисправности это не является. В этом случае нажать на кнопку питания  $\blacksquare \uplus$ сильнее.

#### **3. Отрегулировать громкость ручкой громкости** 2**.**

**4. Для выключения инструмента нажать на**  кнопку питания  $\blacksquare$   $\uplus$  и не отпускать ее, пока на **дисплее не появится сообщение «Bye».**

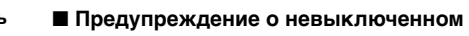

**питании** При питании цифрового пианино через адаптер переменного тока примерно через 6 минут бездействия срабатывает функция предупреждения о невыключенном питании, вызывая попеременное включение и выключение индикаторов сенсорных кнопок, для напоминания о том, что инструмент не

выключен. В результате касания кнопки, нажатия на клавишу клавиатуры, любого иного действия индикаторы кнопки возвращаются в обычное состояние. Для выключения инструмента нажать на кнопку питания  $\Box$   $\Diamond$  и не отпускать ее, пока на дисплее не появится сообщение «Bye».

> Перебор типов функций выполняется касанием кнопки **[**B]  $\mathbb {V}$ . Справа от кнопки **[B**]  $\mathbb {V}$  загорается индикатор указывая на выбранный тип функции.

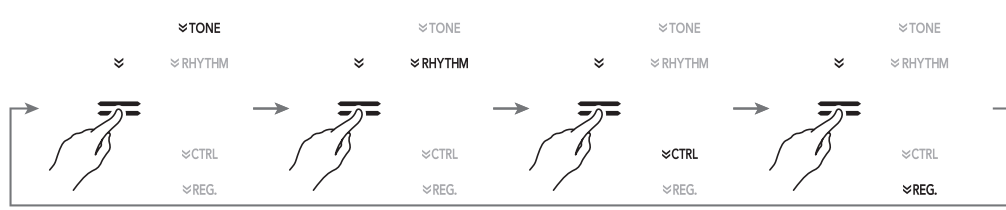

#### ■ **Автовыключение**

Во избежание пустой траты электроэнергии данное цифровое пианино рассчитано на автоматическое выключение, если в течение установленного времени не выполнять никаких действий. При питании через адаптер переменного тока автовыключение срабатывает примерно через 4 часа, при питании от

#### **Включение и выключение инструмента**

#### ■ **Гнездо «DAMPER PEDAL»** Прилагаемая демпферная педаль (SP-3) подключается

#### ■ **Гнездо «PEDAL UNIT»**

☞ На сайте «CASIO»: «Инструкция по эксплуатации» через гнездо **23 PEDAL UNIT** подключается приобретаемый дополнительно педальный блок (SP-34). Педали позволяют придавать исполнению выразительность, подобную достигаемой на акустическом фортепиано.

#### ■ **Гнездо «EXPRESSION/ASSIGNABLE»**

SP-3 или приобретаемая дополнительно).

**• Обязательно проверьте, какие педали экспрессии могут быть подключены, по инструкции по эксплуатации на сайте «CASIO».**

При подключенных наушниках звук на встроенные динамики не подается, что позволяет заниматься на инструменте и ночью, никому не мешая.

• Наушники в комплект цифрового пианино не входят. • Пользоваться наушниками из числа имеющихся в продаже. Информацию о принадлежностях, продаваемых отдельно, см. в части «Принадлежности, приобретаемые дополнительно» (на этой странице).

#### ВНИМАНИЕ!

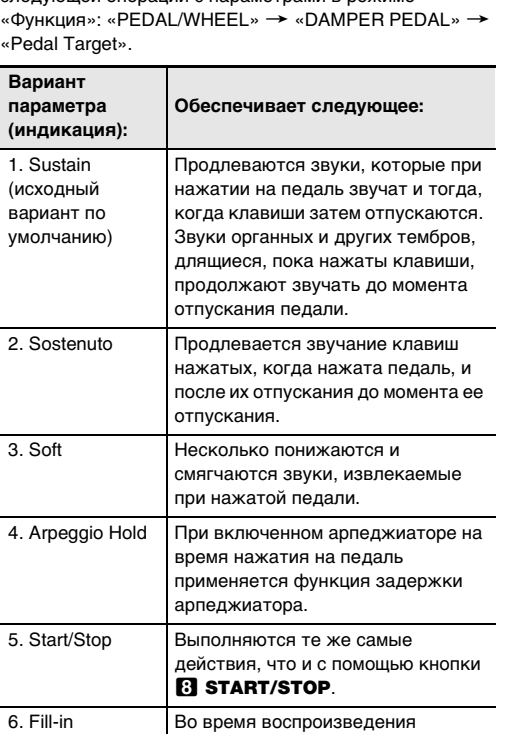

Информацию о параметрах в режиме «Функция» см. в разделе «Программирование функциональных на педаль звучит вставка.

- **Не слушать звук через наушники на очень большой громкости длительное время. Это создает риск повреждения слуха. • Если наушники требуют подключения через**
- **переходник, при их отсоединении не оставлять его в гнезде. В противном случае звука из**
- **динамиков при игре на инструменте не будет.**

#### **Применение педали**

автоаккомпанемента при нажатии

параметров (режим "Функция")» (стр. 4/4).

#### **Подключение наушников**

■ **Лицевая панель**

#### **Сенсорные кнопки**

**Общие указания**

(DAMPER PEDAL)

(LINE OUT R, L/MONO)

■ **Подготовка пюпитра**

- 
- 
- 
- **Восстановление заводских параметров настройки цифрового пианино по умолчанию**

См. «Восстановление заводских параметров настройки цифрового пианино по умолчанию» (стр. 4/4) настоящей инструкции.

(SOUND MODE, DEMO)

(TRANSPOSE, 1)

пюпитр

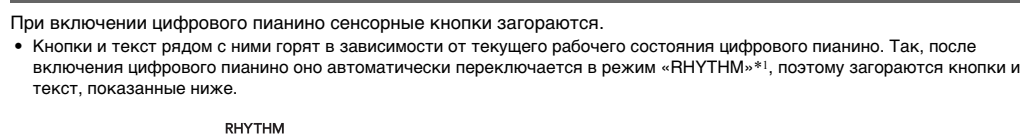

Горят или мигают только незаблокированные кнопки и текст, указывающий на доступные функции. \*1 Информацию об этих режимах см. в части «Кнопка переключателя режимов». \*2 На иллюстрациях в настоящей инструкции негорящие текстовые индикаторы над и под кнопками показаны

- как показано ниже.
- 
- 
- **E BHUMAHUE!**
- 
- **ниже.**
- 

серым, горящие — черным.

#### **• Сенсорные кнопки при воздействии на них требуют плотного касания голым пальцем. На касание пальцем в перчатке они не реагируют.**

**• Если сенсорные кнопки не реагируют, повысить их чувствительность, выполнив действия, описанные** 

#### **1. Выключить цифровое пианино.**

**2. Нажать на клавишу клавиатуры С8 (крайнюю правую) и, не отпуская ее, на кнопку питания**  $\blacksquare$  $\lozenge$ **.** • Клавишу клавиатуры C8 не отпускать, пока на дисплее не появится сообщение «Welcome». Кнопку питания  $\Box$  Ф можно отпустить.

■ **Автовыключение индикаторов сенсорных кнопок (настройка освещения на панели)** Для экономии питания инструмент позволяет запрограммировать его так, чтобы после определенного времени бездействия индикаторы всех кнопок кроме кнопки переключателя режимов 8 гасли. ☞На сайте «CASIO»: «Инструкция по эксплуатации»

#### **Действия сенсорными кнопками**

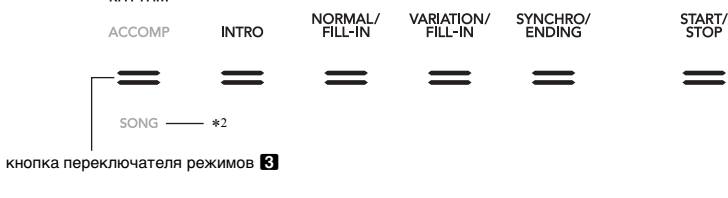

• В результате двойного касания кнопки переключателя режимов **3** включается режим «SONG»\*1, а освещение меняется,

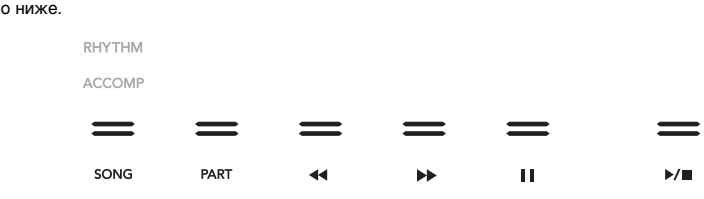

■ **Кнопка переключателя режимов**

Данное цифровое пианино располагает тремя режимами, описанными ниже.

Над кнопкой переключателя режимов или под ней горит индикатор, указывающий на выбранный режим. Названия остальных режимов не отображаются.

#### ■ **Кнопка** ^

В правой части передней панели цифрового пианино имеются 6 кнопок ( $\Box$  - 2) с 4 типами функций, перебирать которые позволяет кнопка  $\boxdot \, \mathbb{V}$ .

**Режим «RHYTHM»** Это режим для выполнения большинства основных действий. Помимо обычной игры на клавиатуре он служит для выполнения большинства остальных действий на цифровом пианино.

**Режим «ACCOMP»** Это режим для воспроизведения автоаккомпанемента с аккордами. См. «Применение автоаккомпанемента» (стр. 2/4). **Режим «SONG»** Служит для воспроизведения композиций. См. «Прослушивание композиций (MIDI-

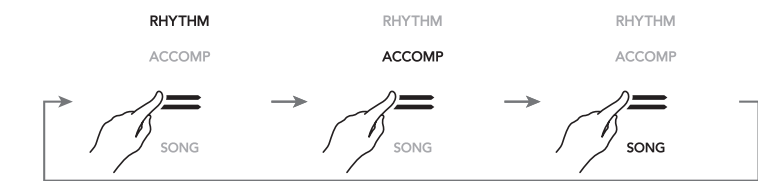

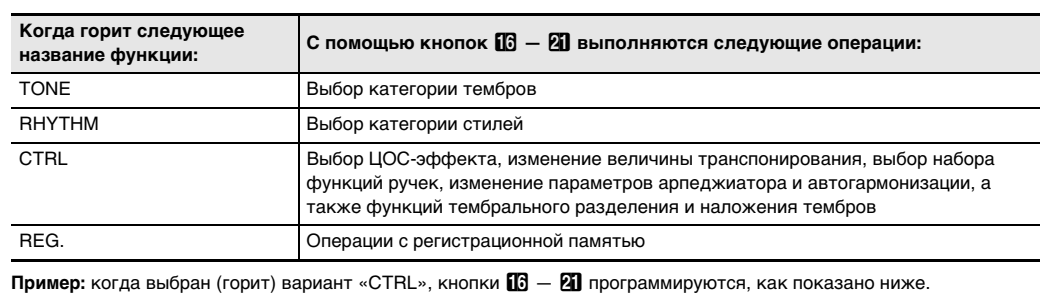

 $\leq$ TONE

 $\approx$  RHYTHM  $=$  $\equiv$ **⊭CTRL** 

проигрыватель)» (стр. 3/4).

Касанием кнопки переключателя режимов **3** выполняется перебор этих трех режимов.

## **Инструкция по эксплуатации (основы) 2/4**

Данное цифровое пианино располагает обширным собранием тембров. Оно позволяет играть как одиночным тембром, так и одновременно двумя тембрами (наложение тембров), а также присваивать разные тембры верхнему регистру (правой части) и нижнему регистру (левой части) клавиатуры (тембральное разделение).

**1.** С помощью кнопки **<b>b V** перебирать варианты, **пока справа от нее не загорится индикатор «**^**TONE».**

**2.** С помощью кнопок категорий «TONE»  $\Box$  - 2 **выбрать категорию тембра.**

название тембра

#### ■ **Как выбрать тембр**

На дисплее отображаются названия выбранной ранее категории тембров и выбранного тембра.

## $[TONF]$  P  $I ANO-$ T:120 0 0 1 : Gr P n o C o n c e r t

**3. С помощью кнопок** bk – **и** bl <sup>+</sup> **выбрать тембр.**

■ **Как наложить один тембр на другой**

- **1. В порядке из части «Как выбрать тембр» выбрать первый тембр («Upper1»).**
- **2.** С помощью кнопки **<b>D** <sup>[6</sup>] № перебирать варианты, **пока справа от нее не загорится индикатор «**^**CTRL».**
- **3. Касанием кнопки** cl LAYER **включить функцию наложения тембров, на что укажет индикатор «LY» на дисплее.**
- **4. С помощью кнопки <b>П**В <sup>у</sup> перебирать варианты **пока справа от нее не загорится индикатор «**^**TONE». В порядке из части «Как выбрать тембр» выбрать тембр «Upper2».**

• Для отмены наложения перебирать варианты с помощью кнопки  $\boxdot \mathbb{V}$ , пока справа от нее не загорится индикатор « WCTRL». Коснуться кнопки **21 LAYER**; индикатор «LY» на дисплее должен погаснуть.

#### **Выбор тембра**

- **1. Коснуться кнопки 記** ⋓ и не отпускать ее, пока **под кнопкой <b>ix** DEMO не замигает индикатор
- **2.** Коснуться кнопки **ik DEMO** Инликатор кнопки  $R$  DEMO и инликатор «DEMO» гаснут, что свидетельствует о готовности к демонстрационному воспроизведению.

В этот момент на дисплее появляется сообщение «1: Demo Song». **3. Для включения демонстрационного**  воспроизведения коснуться кнопки **8** >/■ или

#### **D** ENTER. • После этого его можно приостановить и возобновить касанием кнопки 8  $\times$  или

### **Upper1 Upper2**

**in ENTER. 4. Для выхода из состояния готовности к** 

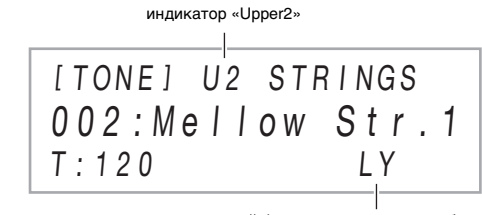

## <u>L DE L DE L L DE L DE L J DE L DIA L DE L DE L J A L DE L DE L DE L DE L DE L DE L DE L</u> **Lower Upper1**

#### индикатор включенной функции наложения тембров

#### **Q** ПРИМЕЧАНИЕ

■ **Как разделить клавиатуру на два регистра с разными тембрами**

> ■ Как изменить динамическую чувствительност **1. Коснуться кнопки <b>i** v и не отпускать ее, пока на **дисплее не появится индикация «[FUNCTION]».**

**2.** С помощью кнопок **10 < и 11 >** отобразить **обозначение «KEYBOARD» и коснуться кнопки** 

**3.** С помощью кнопок **10 < и 11 >** отобразить **обозначение «Touch Response» и коснуться кнопки <b>i** $\bm{E}$  **ENTER**.

- **1. В порядке из части «Как выбрать тембр» выбрать первый тембр («Upper1»).**
- **2.** С помощью кнопки **<b>D** <sup>V</sup> перебирать варианты, **пока справа от нее не загорится индикатор «**^**CTRL».**
- **3.** Касанием кнопки **20 SPLIT** включить функцию **тембрального разделения, на что указывает индикатор «SP» на дисплее.**
- **4.** С помощью кнопки **<b>D** <sup>V</sup> перебирать варианты, **пока справа от нее не загорится индикатор «**^**TONE». В порядке из части «Как выбрать тембр» выбрать тембр «Lower».**

- Для одновременного применения функций разделения и наложения выполнить вышеизложенный порядок действий, а затем действия 2—4 из части «Как наложить один тембр на другой».
- Для отмены разделения перебирать варианты с ...<br>помощью кнопки **b** V, пока справа от нее не загорится индикатор « $W$ CTRL». Коснуться кнопки  $\mathbb{Z}$  SPLIT; индикатор «SP» на дисплее должен погаснуть.

**(K1)** пог Вариант па **(индикация): Обеспечивает следующее:**

Сильная

Обычная

**«DEMO».**

[ FUNCT I ON ] SOUND > Кнопка **B** SOUND MODE позволяет включать и отключать эффекты, описанные ниже.

**демонстрационному воспроизведению коснуться кнопки** bp EXIT**.**

**bm** Enter.

 $[$  FUN T o

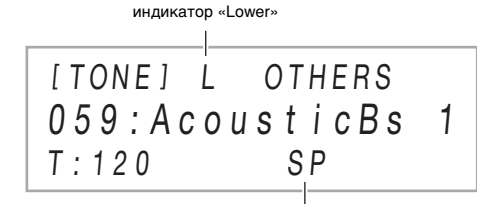

индикатор включенной функции тембрального разделе

#### Д ПРИМЕЧАНИЕ

## **Прослушивание демонстрационного**

**воспроизведения**

Динамическая чувствительность обеспечивает изменение громкости звука в зависимости от нажима на клавиши (скорости нажатия). Это наделяет исполнение некоторыми элементами выразительности, свойственными акустическому фортепиано.

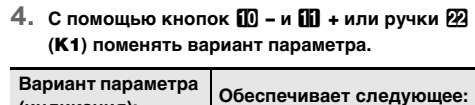

- **1.** Коснуться кнопки **B** SOUND MODE и **отпустить ее, когда на дисплее появится индикация «[SOUND MODE]».**
- **2.** С помощью кнопок **D** < и **D** > отобразить **обозначение «Surround Type» и коснуться кнопки <sup>12</sup>2 ENTER.**
- **3. С помощью кнопок** bk – **и** bl <sup>+</sup> **выбрать тип объемного звука (тип 1 или тип 2).**
- **4. По завершении выставления нужного варианта коснуться кнопки <b>B** EXIT столько раз. **сколько нужно, чтобы индикация «[SOUND MODE]» на дисплее погасла.**
- 

**5. После выставления нужного варианта коснуться кнопки** bp EXIT **и не отпускать ее, пока** 

**индикация «[FUNCTION]» на дисплее не погаснет.**

Транспонирование позволяет повышать и понижать общую звуковысотность цифрового пианино с шагом в полутон. Эта функция позволяет повышать, чтобы понижать звуковысотность клавиатуры и играть пьесу в более удобной тональности, а также подбирать тональность, больше подходящую вокалисту, и т. д.

 $1.$  С помощью кнопки  $\mathbb{R}$ **перебирать варианты, пока справа от нее не загорится индикатор «**^**CTRL».**

- **Как изменить заданную величину транспонирования**
- **1.** С помощью кнопки **<b>b V** перебирать варианты, **пока справа от нее не загорится индикатор «**^**CTRL».**
- **2.** Коснуться кнопки **in TRANSPOSE**. На дисплее отображается выбранная ранее

**2.** Коснуться кнопки **В КНОВ.** На дисплее появляется название ранее выбранного набора функций.

величина транспонирования.

**3. С помощью кнопок** bk – **и** bl <sup>+</sup> **поменять значение.** • Звуковысотность клавиатуры можно менять в интервале –12—+12 полутонов.

#### **Изменение чувствительности клавиш к характеру касания (динамическая чувствительность)**

- **Если в процессе выполнения действия 2 из нижеописанного порядка действий после касания кнопки <b>i**p ARPEG. вместо индикации «АR» появляется «АН», то нужно поменя **функцию, присвоенную кнопке** bt ARPEG. **Для этого требуется выполнить следующую операцию с параметрами в режиме «Функция»: «ARPEG./A.HARMO.»** 3 **«Type Select»** 3 **«Arpeggiator». Информацию о параметрах в режиме «Функция» см. в разделе «Программирование функциональных**
- параметров (режим "Функция")» (стр. 4/4). **1. С помощью кнопки <b>D** <sup>γ</sup> перебирать варианты **пока справа от нее не загорится индикатор**
- **«**^**CTRL». 2. Для включения арпеджиатора коснуться кнопки <b>i**D ARPEG. На дисплее появляется

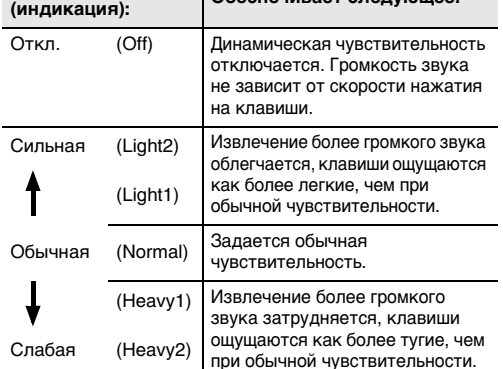

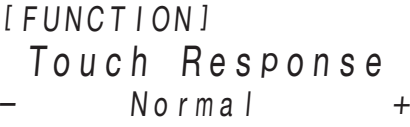

#### **Изменение звуковысотности с шагом в полутон (транспонирование)**

[ CTRL ] T RANSPOSE 0 0

T:120

## [ CTRL ] KNOB T : 120 AR 01 : Filter

● **Имитатор акустики зала и реверберация** Как имитатор акустики зала, так и реверберация вызывают изменение резонанса звука.

**Имитатор акустики зала.** Эффект имитации акустики зала обеспечивает моделирование прозрачности и четкости, естественной красочности и других отличительных особенностей акустики всемирно известных концертных залов и сооружений. **Реверберация.** Реверберация имитирует звучание в комнате, зале, ином окружающем пространстве.

- **1. С помощью кнопки ПЗ** № перебирать варианты **пока справа от нее не загорится индикатор «**^**RHYTHM».**
- На дисплее появляются названия категории стилей и стиля, выбранных ранее.

 $[RHYTHM]$   $POPS-$ T:120 01 : E. Funk Pop

- **2.** С помощью кнопок категорий стилей  $\mathbb{G}$  21 **выбрать категорию стиля.**
- **3. С помощью кнопок** bk – **и** bl <sup>+</sup> **выбрать стиль.**

#### ● **Объемный звук**

• Над кнопкой  $\boxdot$  START/STOP в такт с ритмом мигают желтый и красный светодиоды (желтый на первой доле, красный на остальных долях

Эффект объемного звука создает акустику, при которой создается впечатление, что звук из динамиков поступает с нескольких сторон (виртуальное окружающее звучание). Этот эффект хорошо проявляется при выводе звука с внешнего источника

через динамики цифрового пианино.

#### **П** примечание

- Эффект объемного звука не применяется к сигналу из выводов  $\mathbb{Z}$  PHONES и  $\mathbb{R}$  LINE OUT R, L/MONO цифрового пианин
- **Как включить и как отключить эффекты имитации акустики зала, реверберации и объемного звука**

#### **1. Коснуться кнопки <b>B** SOUND MODE.

• Касания кнопки обеспечивают перебор имеющихся вариантов, причем на выбранный вариант указывают светодиодные индикаторы, как показано ниже.

- F#3
- *Пример.* Нажать на клавиши D-F#-A-C в аккомпанементной части клавиатуры.  $\overline{4}$
- Звучит аккомпанемент для аккорда D-F#-A-C (D7). **4. По ходу исполнения мелодии правой рукой**
- **брать другие аккорды левой рукой.**
- Брать аккорды можно с помощью режима «CASIO Chord» и других режимов упрощенного взятия аккордов. См. «Как выбрать режим взятия аккордов».
- **5. Для остановки автоаккомпанемента коснуться кнопки** 8 START/STOP**.**

• Значение темпа задается в интервале 20—255. **3. Для ухода с настроечной экранной страницы коснуться кнопки <b>D ТЕМРО** или **B** EXIT.

- **Как задать тип имитатора акустики зала и реверберации**
- **1.** Коснуться кнопки **B** SOUND МОDЕ и **отпустить ее, когда на дисплее появится индикация «[SOUND MODE]».**
- **2. Убедившись, что на дисплее отображается обозначение «Hall/Rev. Type», коснуться кнопки ip Enter.**
- **3. С помощью кнопок** bk – **и** bl <sup>+</sup> **выбрать тип имитатора акустики зала или реверберации.** ● **Имитатор акустики зала**

**4.** С помощью кнопок **i** → и ii + или ручки <sup>22</sup> **(**K1**) поменять вариант параметра.**

**4. По завершении выставления нужного варианта коснуться кнопки** bp EXIT **столько раз, сколько нужно, чтобы индикация «[SOUND MODE]» на дисплее погасла.**

#### ■ **Как задать тип объемного звука**

- 
- T:120
- **2.** С помощью кнопок **[0 и <b>[1]** + отрегулировать

ариант пара **(индикация):**

**кнопки <sup>12</sup>2 ENTER.** 

#### ● **Реверберация Тип (индикация) Описание** 1. N.Y.Club Манхэттенский музыкальный клуб 2. Opera Hall Сиднейский концертный зал уникальной формы 3. Berlin Hall Берлинский концертный зал классической музыки со сценой-ареной 4. BritishStadium | Большой открытый стадион в пригороде Лондона

**Применение эффектов режима "Звук" (имитатор акустики зала и реверберация; объемный звук)**

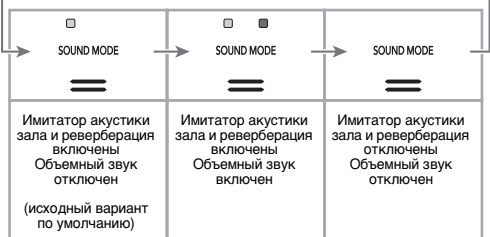

- **Как запустить автоаккомпанемент клавишами аккордовой части клавиатуры**
- **1.** При остановленном автоаккомпанемент **коснуться кнопки** 7 SYNCHRO/ENDING**.** Это позволяет войти в состояние готовности к синхронному запуску, на которое указывает мигание светодиодов над кнопкой **8 START/**
- **STOP** попеременно желтым и красным. • Для выхода в данный момент из состояния готовности к синхронному запуску коснуться **КНОПКИ 7 SYNCHRO/ENDING.**

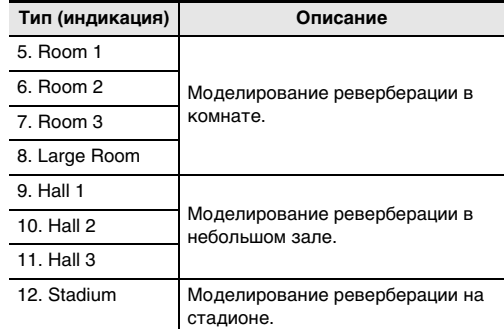

Цифровое пианино оснащено двумя ручками, позволяющими менять тембр, эффект и другие параметры настройки в реальном времени.

■ **Как выбирать присвоенные ручкам функции (наборы функций ручек)**

**3. С помощью кнопок** bk – **и** bl <sup>+</sup> **выбрать набор функций ручек.**

• Информацию о том, какие параметры присваиваются ручкам  $22$  (K1) и (K2) тем или иным набором функций, см. в инструкции по эксплуатации на сайте «CASIO».

Колесо высоты тона позволяет плавно повышать и понижать высоту звуков. Эта возможность позволяет воспроизводить эффекты «подтяжки» саксофона и электрогитары.

**1. Извлекая звук на клавиатуре, повернуть вверх или вниз колесо ERI PITCH BEND** слева от нее. Величина модуляции звука зависит от

степени поворота колеса высоты тона.

• Не трогать колесо во время включения инструмента.

Арпеджиатор позволяет автоматически воспроизводить различные арпеджио и иные фразы благодаря простому нажатию на клавиши клавиатуры. Имеется несколько вариантов арпеджио: воспроизведение арпеджио при взятии аккорда, автоматическое воспроизведение различных фраз и

другие. ■ **Как включить функцию арпеджиатора**

K 2

PITCH BEND

**индикация «AR».**

- При взятии на клавиатуре аккорда или одной ноты воспроизводится выбранное арпеджио.
- **3. Для выключения арпеджиатора коснуться кнопки <b>i**D **ARPEG.** Индикация «АR» на дисплее **гаснет.**

#### **U** ПРИМЕЧАНИЕ

• Для получения информации о том, как выбирать тип арпеджиатора, обратитесь к инструкции по эксплуатации на сайте «CASIO». Подробную информацию о типах арпеджиаторов см. в брошюре «Списки встроенных музыкальных данных».

## **Управление с помощью ручек**

**Управление колесом высоты тона**

[ CTRL ] KNOB T:120 01 :F i l ter **Применение арпеджиатора**

После выбора стиля функция автоаккомпанемента автоматически воспроизводит реалистичный аккомпанемент, соответствующий извлекаемым аккордам.

Автоаккомпанементы данного цифрового пианино состоят из партии ритма (ударные и перкуссия) и партии аккордов (различные музыкальные инструменты). При воспроизведении автоаккомпанемента можно обеспечить как звучание

только партии ритма, так и звучание обеих партий одновременно.

#### ■ **Как выбрать стиль**

■ **Как воспроизвести только партию ритма 1. С помощью кнопки переключателя режимов**  $\blacksquare$ **перебирать варианты, пока не загорится индикатор «RHYTHM» (режим «RHYTHM»). 2. В порядке из части «Как выбрать стиль»** 

**выбрать нужный стиль. 3. Коснуться кнопки** <sup>8</sup> START/STOP**.**

Начинает звучать ритм.

каждого такта). **4. Начать играть под ритм.**

**5. Для остановки воспроизведения ритма** 

**аккордами**

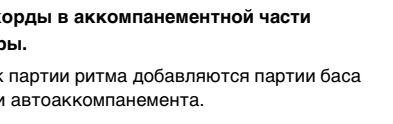

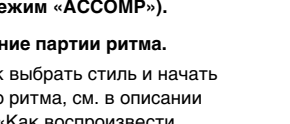

- 
- 
- **коснуться кнопки** 8 START/STOP **еще раз.**
- **Как извлекать автоаккомпанемент с**
- **1. С помощью кнопки переключателя режимов**  $\blacksquare$ **перебирать варианты, пока не загорится индикатор «ACCOMP» (режим «ACCOMP»).**
- **2. Включить воспроизведение партии ритма.** • Информацию о том, как выбрать стиль и начать воспроизводить партию ритма, см. в описании действий 2 и 3 в части «Как воспроизвести только партию ритма».
- **3. Брать аккорды в аккомпанементной части**  название стиля название категории **клавиатуры.**

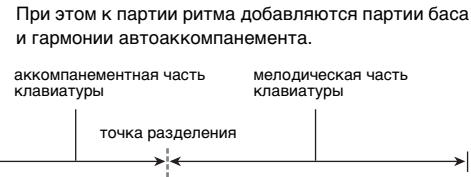

### **Применение автоаккомпанемента**

#### **Воспроизведение аккомпанемента**

## ■ **Как отрегулировать темп**

#### **1.** Коснуться кнопки **im TEMPO**.

На дисплее отображается заданное ранее

значение темпа.

**темп.**

■ **Как выбрать режим взятия аккордов 1.** Коснуться кнопки **<b>B**  $\mathbb V$  и не отпускать ее, пока **на дисплее не появится индикация** 

**«[FUNCTION]».**

**D**<br>ENTER

Это позволяет войти в режим «Функция». **2.** С помощью кнопок **[0 < и <b>iii** > отобразить **обозначение «ACCOMPANIMENT» и коснуться** 

**3. Убедившись, что на дисплее отображается обозначение «Chord Mode», коснуться кнопки** 

> • Для получения информации об аппликатуре в том или ином режиме взятия аккордов обратитесь к инструкции по эксплуатации на

сайте «CASIO».

**5. Для выхода из режима «Функция» коснуться кнопки <b>iB** EXIT и не отпускать ее, пока **индикация «[FUNCTION]» на дисплее не** 

**погаснет.**

## [ T E M P O ] 120

**Обеспечивает выбор следующего режима взятия** 

**аккордов:**

1. CASIO Chord CASIO CHORD 2. Fingered 1 FINGERED 1 3. Fingered 2 FINGERED 2 4. Fg On Bass FINGERED ON BASS 5. Fg Assist FINGERED ASSIST 6. Full Range FULL RANGE CHORD В моделях аккомпанемента, приведенных ниже, звучит только метроном (без партий баса и аккордов). Это верно и в том случае, если нажать на клавиши аккорда.

Обычно музыкальная пьеса начинается со вступления, переходит к главной теме, в которую вкрапляются промежуточные темы и иные изменения, а перед завершением возвращается к главной теме. Функция «Автоаккомпанемент» цифрового пианино предлагает выбор моделей аккомпанемента, которые подходят для построения музыкальной композиции.

#### ■ **Обычная модель и вариация**

Это модель аккомпанемента для главной и промежуточной тем пьесы. Повторяется вариация длительностью от одного до нескольких тактов.

#### ■ **Вставка**

Эти модели аккомпанемента служат для того, чтобы вставлять в пьесу короткие вставки длительностью один-два такта. Модель вставки начинает воспроизводиться сразу после касания одной из кнопок вставки (см. ниже). Когда вставка длительностью один или два такта завершается, с первой доли следующего такта восстанавливается воспроизведение обычной

#### ■ **Вступление**

Это модель аккомпанемента для использования в начале композиции. По завершении тактов модели вступления возобновляется воспроизведение обычной модели аккомпанемента.

#### ■ **Kонцовка**

Это модель аккомпанемента, которая может использоваться в конце пьесы. Когда прозвучит концовка из нескольких тактов, автоаккомпанемент заканчивается.

Программирование цифрового пианино с тем, чтобы воспроизведение автоаккомпанемента начиналось с нажатием на клавишу клавиатуры, выполняется в порядке, описанном ниже.

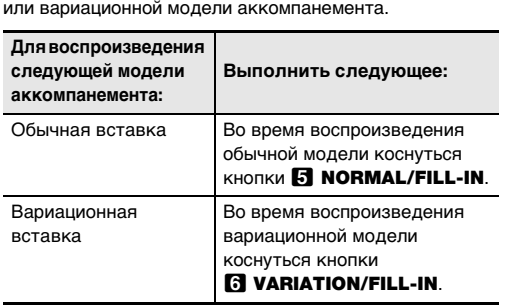

**2. В аккомпанементной части клавиатуры нажать** 

**на клавиши аккорда.** Включается автоаккомпанемент.

#### **Модели аккомпанемента с метрономом**

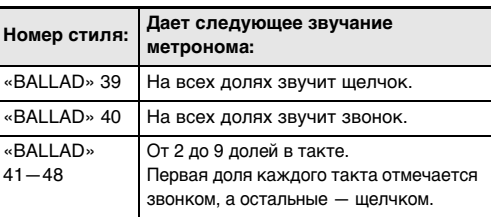

#### **Варианты моделей автоаккомпанемента**

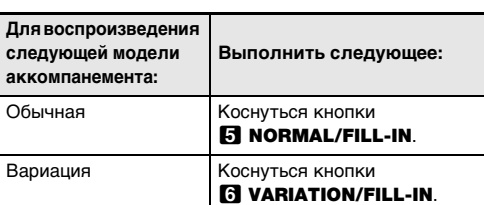

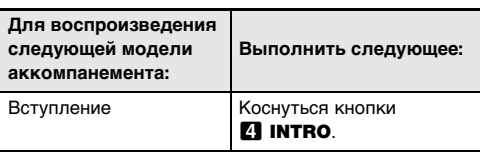

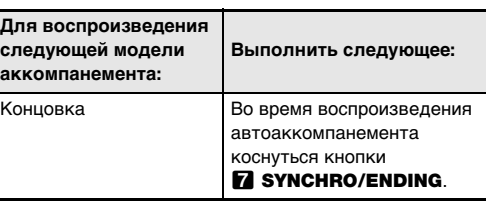

#### **Запуск автоаккомпанемента**

**клавишами аккомпанементной части клавиатуры (синхронный запуск)**

#### посередине на две части с одинаковыми диапазонами для игры дуэтом.

Режим «Дуэт» предоставляет прекрасную возможность в процессе урока учителю играть в левой части клавиатуры, а ученику — ту же пьесу в правой.

#### ■ **Пользование педалями при игре дуэтом** • При использовании приобретаемого дополнительно педального блока SP-34 левая педаль становится демпферной педалью левой части клавиатуры, правая — демпферной педалью правой части. Полунажатие воспринимается только демпферной педалью правой части.

- **1.** Коснуться кнопки **<b>D**  $\mathbb{W}$  и не отпускать ее, пока **на дисплее не появится индикация «[FUNCTION]».**
- Это позволяет войти в режим «Функция». **2.** С помощью кнопок **D** < и **D** > отобразить **обозначение «KEYBOARD» и коснуться кнопки ip ENTER.**
- **3. С помощью кнопок** bk <sup>U</sup> **и** bl <sup>I</sup> **отобразить обозначение «DUET» и коснуться кнопки ip ENTER.**
- **4. Убедившись, что на дисплее отображается обозначение «Duet Mode», коснуться кнопки iD** ENTER
- **5. С помощью кнопок** bk – **и** bl <sup>+</sup> **поменять параметры режима «Дуэт».**
- Для пользования режимом «Дуэт» выбрать у этого параметра либо вариант «On», либо вариант «Pan». Для выхода из режима «Дуэт» и возвращения к обычной игре на клавиатуре выбрать «Off».

■ **Как работать в режиме «Дуэт»**

## <u> 111 | ANNE 111 | ANNE 12 | ANNE 11 | ANNE 11 | ANNE 11 | ANNE 11 | ANN A-BAI</u>

#### Инструмент позволяет разделить клавиатуру **Разделение клавиатуры для игры дуэтом**

## C4 C5 C6 C3 C4 C5 C6 точка разделения левая часть клавиатуры правая часть клавиатуры (до первой октавы) (до первой октавы)

• Действия с функцией регистрации выполняются в режимах «RHYTHM» и «ACCOMP». • В режиме «SONG», во время демонстрационного

воспроизведения, применения музыкальных предустановок и в процессе задания параметров действия с функцией регистрации невыпол

**6. Для выхода из режима «Функция» коснуться кнопки** bp EXIT **и не отпускать ее, пока индикация «[FUNCTION]» на дисплее не** 

**погаснет.**

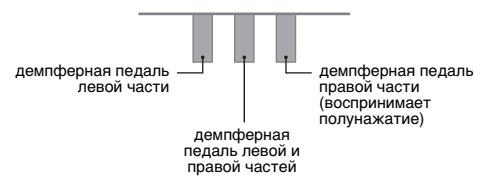

• Чтобы использовать в качестве демпферной педали прилагаемую педаль SP-3, которая воздействует как на левую, так и на правую часть клавиатуры, подключить ее через гнездо 27 DAMPER PEDAL. Полунажатие в этом случае не воспр

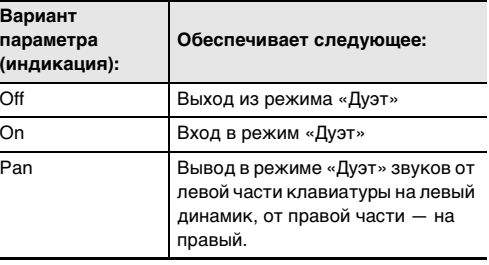

Функция регистрации позволяет регистрировать наборы настроек цифрового пианино (тембр, стиль и другие параметры), а также вызывать по необходимости зарегистрированный набор настроек

### **Q** ПРИМЕЧАНИЕ

для исполнения определенной композиции и т. п.

 $\mathcal{E}$  внимание! **• Если при выполнении нижеописанного порядка действий указать банк и область, в которой данные уже хранятся, записанные данные будут удалены. Информацию о банках и областях см. в части «Адреса хранения наборов настроек».**

**3.** С помощью кнопки **<b>D** <sup>V</sup> перебирать варианты, **пока справа от нее не загорится индикатор «**^**REG.».**

#### ■ **Адреса хранения наборов настроек**

• Для выхода в данный момент из режима регистрации набора настроек коснуться кнопки **10 –**.

Зарегистрированные наборы настроек хранятся в участках памяти, разделенных на 24 банка. В каждом банке по 4 области, что означает возможность зарегистрировать до 96 наборов настроек (24 банка по 4 области).

#### $\bullet$  Банк указывается с помощью кнопки  $\boxdot$  BANK. • Область указывается с помощью кнопок **b** «Область 1»  $-$  20 «Область 4».

#### ■ **Параметры регистрационной памяти**

- Номер стиля, выбор режима («ACCOMP» или «RHYTHM»), готовность к синхронному запуску, параметры автоаккомпанемента (режим ввода аккордов, громкость автоаккомпанемента) • Темп
- Номера тембров («Upper1», «Upper2», «Lower»), вкл.-откл. функции наложения тембров, вкл.-откл. функции тембрального разделения, ЦОС-эффект (тип, .<br>раметр), заданная громкость клавиатуры, параметрь партий (громкость, октавный сдвиг, точная подстройка), параметры дуэта
- Точка разделения • Автогармонизация и арпеджиатор (вкл.-откл., тип,
- другие параметры)
- Транспонирование • Заданный строй (тип, основной звук, строй
- автоаккомпанемента) • Параметры динамической чувствительности
- Тип хоруса, параметры яркости • Имитатор акустики зала и реверберация (вкл.-откл., тип,
- глубина), объемный звук (вкл.-откл., тип)  $\bullet$  Функция демпферной педали, функция педали «Экспрессия — присвоение функции», диапазон отклонения высоты тона, параметры партий (педальный блок, демпферная педаль, педаль «Экспрессия —

#### присвоение функции», колесо высоты тона) • Настройка ручек ■ **Сохранение во внешнем устройстве**

Сохраненные в регистрационной памяти наборы настроек могут быть сохранены во флэш-накопителе USB, но только в виде целых банков. См. «Флэшнакопитель USB» (стр. 4/4).

#### **Регистрация и восстановление набора настроек (регистрация)**

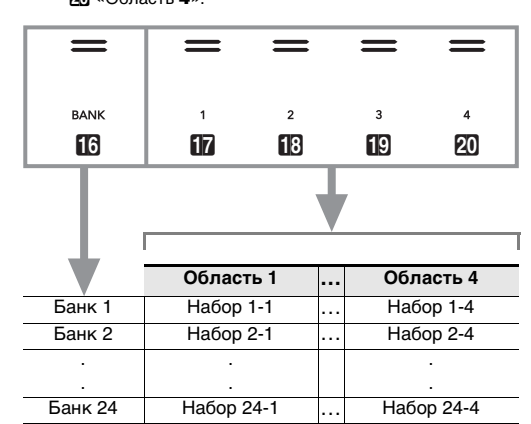

■ **Как зарегистрировать набор настроек**

- **1. Коснуться кнопки [***b***] ∀ и не отпускать ее, пока на дисплее не появится индикация «[FUNCTION]».**
- Это позволяет войти в режим «Функция».
- **2. С помощью кнопок** bk <sup>U</sup> **и** bl <sup>I</sup> **отобразить обозначение «SONG» и коснуться клавиши ip ENTER.**
- **3. Убедившись, что на дисплее отображается индикация «Song Type», коснуться кнопки D** ENTER
- **4. С помощью кнопок** bk – **и** bl <sup>+</sup> **переключить параметр на «MIDI».**
- **5. Для выхода из режима «Функция» коснуться кнопки <b>iB** EXIT и не отпускать ее, пока **индикатор «[FUNCTION]» на дисплее не погаснет.**

**1. Задать тембр, стиль, эффекты, темп, другие 3. Задать тембр и другие нужные для записи параметры настройки. 4.** Коснуться кнопки **[<sup>p</sup>**] **REC●**.

**1. С помощью кнопки переключателя режимов** <sup>3</sup> **перебирать варианты, пока не загорится индикатор «RHYTHM» или «ACCOMP».**

**2. Запрограммировать цифровое пианино на набор настроек, который нужно зарегистрировать.**

**4. Выбрать банк, в котором набор будет зарегистрирован.**

Кнопка **[2] REC** мигать прекращает и горит красным, указывая на то, что запись идет. • Чтобы включить воспроизведение ритма и начать запись, необязательно начинать играть, а достаточно коснуться кнопки **8 START/ STOP.** В этом случае до начала игры записывается только ритм. **4. Для остановки записи коснуться кнопки** 

#### • Переход к номеру следующего банка выполняется касанием кнопки **16 BANK**. • Номер банка выбирается с помощью кнопок

 $\mathbf{f} \mathbf{0}$  –  $\mathbf{u} \mathbf{f} \mathbf{0}$  +.

Коснуться кнопки **21 STORE** и, не отпуская ее, коснуться кнопки области от **b** «Область 1» до 20

**5. Выбрать область, в которой набор будет сохранен.**

«Область 4».

На дисплее появляется запрос «Sure?».

**1. С помощью кнопки переключателя режимов**  $\blacksquare$ перебирать варианты, пока не загорится **индикатор «SONG» (режим «SONG»). 2. С помощью кнопок** bk – **и** bl <sup>+</sup> **выбрать номер композиции, записанной на системную дорожку** 

• Номера композиций 11—15 предназначены для композиций, записываемых на устройство MIDIзаписи. При необходимости касание кнопки **8**  $\blacktriangleright$  позволяет воспроизвести композицию и

## **6. Чтобы зарегистрировать набор настроек,**

**коснуться кнопки** bl +**.** сообщение «Complete».

Операция регистрации завершается, отображается

- Это позволяет войти в состояние готовности к записи, на что указывает мигание красным кнопки  $\mathbb{R}$  REC $\bullet$
- **5.** Коснуться кнопки **<b>D** REC● и не отпускать ее, **пока на дисплее не появится индикация «[MIDI REC SETTING]».**
- **обозначение «Rec Track», коснуться кнопки in ENTER.**
- **Как вызвать зарегистрированный набор настроек**
- **1.** С помощью кнопки переключателя режимов **3 перебирать варианты, пока не загорится индикатор «RHYTHM» или «ACCOMP».**
- **2.** С помошью кнопки **<b>B** <sup>V</sup> перебирать варианты, **пока справа от нее не загорится индикатор «**^**REG.».**
- **3. С помощью кнопки <b>B** BANK или кнопок **D** и **[1]** + выбрать банк с нужным набором настроек.
- **4.** Касанием одной из кнопок области от **ill «Область** 1**» до** ck **«Область** 4**» выбрать область, в которой находится нужный набор настроек.**

системной дорожки и запись на сольную дорожку, выбранную при выполнении действия 7. Кнопка  $E$  REC $\bullet$  мигать прекращает и горит

Происходит вызов набора настроек.

• Происходит перепрограммирование цифрового пианино в соответствии с вызванным набором настроек.

#### **Запись наборов настроек и их вызов**

[M I D I REC SETT IN G I –Rec Tr ack

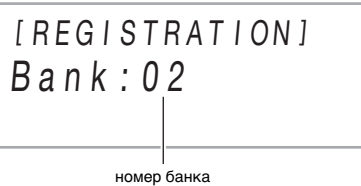

–

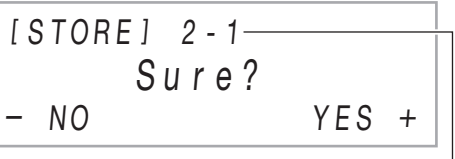

## номер банка - номер области

• Номера композиций 11—15 предназначены для композиций, записываемых на устройство MIDIзаписи. При необходимости касание кнопки **8**  $\blacktriangleright$  Позволяет воспроизвести композицию и

[ REG I STRAT I ON ] AREA 1 Bank : 02

**3.** Коснуться кнопки **<b>14** REC● и не отпускать ее, **пока на дисплее не появится индикация «Song** 

На дисплее появляется запрос «Sure?». **5. Для удаления композиции коснуться кнопки [ii]** +. Для выхода из режима данной операции

**без удаления коснуться кнопки**  $\blacksquare$  **–.** 

проверить ее содержани

**4.** Коснуться кнопки **[2] ENTER.** 

цифрового пианино в виде MIDI-данных. Записанный материал хранится под номерами композиций режима «SONG» 11—15. • Память рассчитана на запись 5 композиций.

- Для каждой композиции предусмотрена многодорожечная запись (на 3 дорожки).
- В каждую из композиций можно записать максимум 30 тыс. нот (в общей сложности для трех дорожек).

**• За убытки, упущенную прибыль, претензии со стороны третьих лиц в результате утраты записанных данных, вызванной сбоем в работе, ремонтом, любой другой причиной, фирма «CASIO COMPUTER CO., LTD.» ответственности не несет.**

**переключить цифровое пианино в аудиорежим.** (1) Коснуться кнопки **15** № и не отпускать ее, пока на дисплее не появится индикация «[FUNCTION]». Это позволяет войти в режим «Функция». (2) С помощью кнопок  $\Box$  < и  $\Box$  > отобразить обозначение «SONG» и коснуться клав

#### ■ **Дорожки устройства записи и записываемые данные**

Устройство MIDI-записи данного цифрового пианино является многодорожечным (с тремя дорожками). Устройство записи располагает дорожками двух типов:

системной и двумя сольными, причем возможность записи данных тех или иных зависит от типа дорожки. • **Системная дорожка.** Служит для записи игры на

- клавиатуре с автоаккомпанементом. Возможна также запись параметров функций наложения, разделения и других параметров настройки клавиатуры.
- **Сольная дорожка 1, сольная дорожка 2.** Служат для записи игры на клавиатуре одним тембром («Upper1»). На эти дорожки можно накладывать запись, как

- **накопитель USB**
- 
- **b** RECO.

показано ниже.

• Для отказа от записи коснуться кнопки **B** RECO еще раз.

■ **Сохранение во внешнем устройстве** Записанный на цифровом пианино материал можно сохранить во флэш-накопителе USB. См. «Флэшнакопитель USB» (стр. 4/4).

Устройство MIDI-записи записывает игру на клавиатуре **Запись исполнений с помощью устройства MIDI-записи**

Кнопка **[2] REC** мигать прекращает и горит красным, указывая на то, что запись идет. • Чтобы включить воспроизведение ритма и

начать запись, необязательно начинать играть, а достаточно коснуться кнопки **8 START**/

**5. Для воспроизведения записанной композиции коснуться кнопки**  $\mathbf{B}$  $\blacktriangleright$  $\mathbf{E}$ **.** 

- **Когда в процессе записи места для нее остается не более чем на 100 нот, начинает мигать кнопка il? RECO.** Когда места для записи остается на **ноль нот, индикатор кнопки** bo REC0 **мигать прекращает и гаснет.**
- **В случае сбоя питания в процессе записи все данные на записываемой дорожке удаляются.**
- **Подготовка устройства MIDI-записи к работе**

• По достижении конца файла воспроизведение автоматически прекращается. Для прерывания воспроизведения коснуться кнопки  $\mathbf{B}$   $\blacktriangleright$   $\blacksquare$ .

Данное цифровое пианино имеет два записывающих устройства: для MIDI-записи и звукозаписи. Устройство MIDI-записи работает в режиме MIDI цифрового пианино. Если цифровое пианино находится в аудиорежиме, необходимо в нижеописанном порядке переключиться на режим MIDI. Отметим, что при начальных параметрах по умолчанию цифровое пианино находится в режиме MIDI, так что если они не были изменены, нижеописанная операция не требуется.

(стр. 4/4) и «Связка с нтеллектуальным прибором (функция "АРР")» (стр. 4/4).

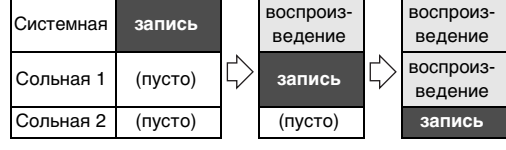

**Запись исполнения на инструменте и ее воспроизведение**

#### **ENMAHAEL**

■ **Как выполнить запись на системную** 

**дорожку**

**нужные в процессе записи параметры** 

**настройки.**

f<sup>o</sup> RECO.

**in RECO.** 

**U** ПРИМЕЧАНИЕ

Это позволяет войти в состояние готовности к записи, на что указывает мигание красным кнопки

• Для отказа от записи коснуться кнопки

**кнопки В▶■**. • Играйте отключенную партию параллельно с

воспроизведение

## **Q** ПРИМЕЧАНИЕ

• Если в устройство MIDI-записи уже записано максимально допустимое число композиций, на дисплее появляется сообщение «Data Full», а цифровое пианино выходит из состояния

готовности к записи. **3. Для включения записи начать играть.**

> • Автоматически включается режим «SONG», причем записанный материал уже выбран для

воспроизведения.

**5. Для воспроизведения записанной композиции** 

**коснуться кнопки** 8a**.**

■ **Как наложить запись сольной дорожки на** 

**запись системной дорожки**

• Если нижеизложенный порядок действий

**2.** Коснуться кнопки **<b>D** REC●

**BO** RECO еще раз.

выполняется сразу после порядка действий из части «Как выполнить запись на системную дорожку», входить в режим «SONG» и выбирать композицию не требуется. Следовательно, нижеописанные действия 1 и 2 следует пропустить.

**устройства MIDI-записи.**

проверить ее содержание.

**6. Убедившись, что на дисплее отображается** 

System +

- 
- «Solo 2».
- **8. Для включения записи начать играть.**
- **7. С помощью кнопок** bk – **и** bl <sup>+</sup> **выбрать дорожку.**
	- В зависимости от выбранной дорожки на дисплее появляется индикация «Solo 1» или
- Одновременно начинаются воспроизведение
- красным, указывая на то, что запись идет. • Чтобы включить воспроизведение системной дорожки и начать запись на сольную дорожку, необязательно начинать играть, а достаточно коснуться кнопки **8 START/STOP**. В этом случае в начало сольной дорожки до момента начала игры вставляются паузы.
- bo REC0**.**
- **10. Для воспроизведения записанной композиции коснуться кнопки** 8a**.**
	- Воспроизводится материал с системной и
- 
- еще раз, выбрав во время действия 7 оставшуюся (незаписанную) сольную дорожку.

- **9. Для остановки записи коснуться кнопки** 
	- сольной дорожек.
- Для записи с наложением на другую сольную дорожку следует выполнить действия 3—10

**1. С помощью кнопки переключателя режимов** <sup>3</sup> **перебирать варианты, пока не загорится индикатор «SONG» (режим «SONG»). 2. С помощью кнопок** bk – **и** bl <sup>+</sup> **выбрать номер композиции, удаляемой из устройства MIDI-**

**записи.**

**Clear».**

Устройство звукозаписи записывает игру на клавиатуре цифрового пианино в виде звуковых данных. Записи сохраняются в виде WAV-файлов (линейная ИКМ, 16 бит, 44,1 кГц, стерео) во флэш-накопителе USB в предназначенном для него порте цифрового пианино.

**• Флэш-накопитель USB должен быть отформатирован под файловую систему FAT32 или exFAT. • Во время записи на устройство звукозаписи и воспроизведения из него материала флэшнакопитель USB не извлекать. Это способно повредить данные в накопителе и порт для него.**

■ **Как подготовить устройство звукозаписи к** 

**работе**

**1. С помощью действий, описанных ниже,** 

(3) Убедившись, что на дисплее отображается индикация «Song Type», коснуться кнопки

(4) С помощью кнопок  $\Box$  – и  $\Box$  + переключить

параметр на «Audio».

(5) Для выхода из режима «Функция» коснуться кнопки  $\boxdot$  EXIT и не отпускать ее, пока индикация «[FUNCTION]» на дисплее не погаснет.

**2. Вставить флэш-накопитель USB в** 

**предназначенный для него порт** cq USB **на** 

**цифровом пианино.**

• При обнаружении цифровым пианино флэшнакопителя USB на дисплее появляетс сообщение «MOUNTING». Пока это сообщение на дисплее, никаких действий не выполнять.

Подождите, пока оно не погаснет.

**Удаление композиции из устройства** 

**MIDI-записи Запись исполнений с помощью** 

 **ENTER.** 

**ip ENTER.** 

**устройства звукозаписи**

**Меры предосторожности при обращении с флэшнакопителем USB см. в разделе «Флэш-**

**накопитель USB» (стр. 4/4).**

флэш-накопитель USB

порт для флэш-<br>накопителя **20 USB** 

■ **Как записать исполнение на флэш-**

**1. Выполнить порядок действий из части «Как подготовить устройство звукозаписи к работе».**

**2.** Коснуться кнопки  $\blacksquare$  **REC** $\lozenge$ .

Это позволяет войти в состояние готовности к записи, на что указывает мигание красным кнопки Если в этот момент цифровое пианино находится в режиме «SONG», оно переключится в режим

- **звукозаписи**
- 
- 
- 
- 
- **кнопки <sup>8</sup>a** <del>1</del>**a**.
- 
- 
- Флэш-накопитель USB задвигать осторожно до упора. Вставляя его, не прилагать чрезмерного усилия.

## «RHYTHM».

## **STOP**

- **in** RECO.
- 
- 
- 
- 
- 

**3. Для включения записи начать играть.**

**4. Для остановки записи коснуться кнопки** 

• Запись сохраняется в виде WAV-файла во флэш-накопителе USB.

• Цифровое пианино автоматически переключается в режим «SONG», причем сохраненный файл уже выбран для воспрои

■ **Как выбрать и воспроизвести файл, записанный с помощью устройства** 

**1. Выполнить порядок действий из части «Как подготовить устройство звукозаписи к работе».**

**2. С помощью кнопки переключателя режимов** <sup>3</sup> **перебирать варианты, пока не загорится индикатор «SONG» (режим «SONG»).**

**3. С помощью кнопок** bk – **и** bl <sup>+</sup> **выбрать файл для воспроизведения.**

**4. Для включения воспроизведения коснуться** 

Данное цифровое пианино оснащено MIDI-

проигрывателем, который воспроизводит MIDI-файлы

**Прослушивание композиций** 

**(MIDI-проигрыватель)**

нижеописанных типов

**Тип композиции**

**Описание**

композиции

Пользовательские Память цифрового пианино

рассчитана на добавление в нее 10 композиций в качестве пользовательских под номерами композиций 1—10. Для добавления файла с пользовательской композицией (до 320 кбайт данных, воспроизводимых на данном цифровом пианино, на композицию) его нужно сохранить во флэш-накопителе USB или интеллектуальном приборе и перенести в память цифрового пианино. Подробности см. в разделах «Флэш-накопитель USB»

формате

Композиции в Композиции, записанные

записи

устройства MIDI-цифрового пианино. См. «Запись

устройством MIDI-записи

исполнений с помощью устройства MIDI-записи» (на этой странице).

Композиции в памяти USB

Стандартные MIDI-файлы (формат SMF 0 и 1) и MIDI-файлы «CASIO» (формат CMF), сохраненные во флэш-накопителе USB. Информацию о том, как сохранять файлы с композициями, см. в подразделе «Копирование файлов с композициями общего формата во флэш-накопитель USB с помощью компьютера» (стр. 4/4).

#### ■ **Как выбрать и воспроизвести композицию**

- **1. Для воспроизведения композиции, сохраненной во флэш-накопителе USB, вставить его в предназначенный для него порт**
- **23 USB цифрового пианино. 2.** С помощью кнопки переключателя режимов В
- **перебирать варианты, пока не загорится индикатор «SONG» (режим «SONG»).**
- **3. С помощью кнопок** bk – **и** bl <sup>+</sup> **выбрать номер композиции.**

■ **Как воспроизвести композицию с отключенным звуком партии одной из рук (для отработки партии с отключенны звуком)**

#### ПРИМЕЧАНИЕ

• Данный порядок действий предназначен для пользовательских композиций и композиций во флэш-накопителе USB.

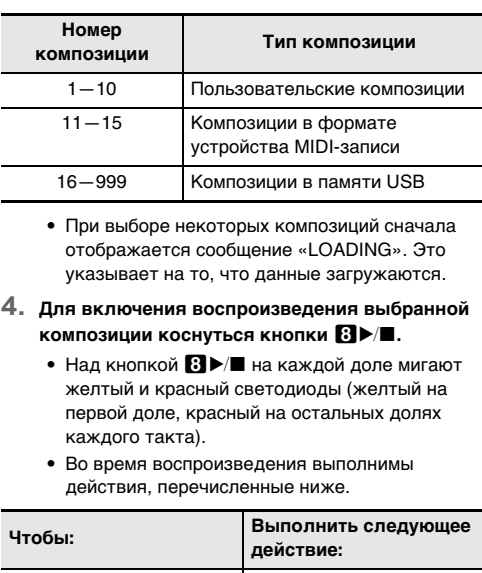

- **1. Выполнить действия 1 и 2 из части «Как выбрать и воспроизвести композицию».**
- **2. При желании можно задать темп в порядке, описанном в части «Как отрегулировать темп» (стр. 2/4).**
- **3. С помощью кнопки** <sup>4</sup> PART **выбрать партию, звук которой нужно отключить.**
	- Касаниями кнопки  $\blacksquare$  PART обеспечивается перебор вариантов выбора партий для воспроизведения. Одна или две выбранных для воспроизведения партии обозначаются индикаторами «L» и «R», появляющимися в нижней средней части дисплея.

## **4. Для включения воспроизведения коснуться**

• При воспроизведении стандартного MIDI-файла (формат SMF) из флэш-накопителя USB канал 3 присваивается партии левой руки, канал 4 — партии правой.

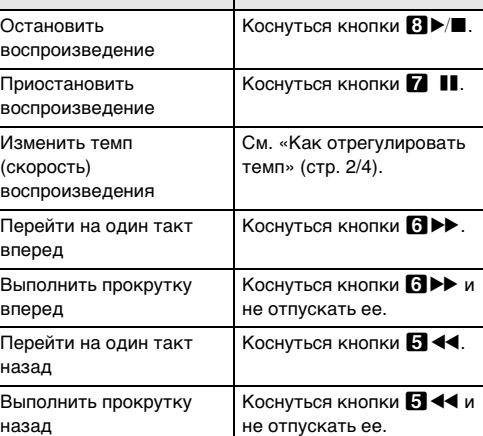

#### **Индикатор Означает:** LR Звучат партии левой и правой рук. L<br>**L**3Byчит партия только левой руки, звук партии правой — отключен. **ВРЕД В** Звучит партия только правой руки, звук партии левой — отключен. Звук партий левой и правой рук отключен.

Режим «Функция» позволяет программировать функциональные параметры в формате меню. Пункты меню имеются двух видов: каталоги и параметры.

Ниже в таблице приведены типичные примеры некоторых пунктов меню в режиме «Функция». Пункты, отмеченные в таблице как «(DIR)», являются каталогами, остальные — параметрами.

Список всех каталогов и параметров, включенных в режим «Функция», см. в инструкции по эксплуатации на сайте «CASIO».

## **Программирование функциональных параметров**

#### <u>(режим "Функция")</u>

Каталог Группа из нескольких параметров.

Параметр Фактически задаваемый показатель настройки. Так, после выбора параметра «Touch Response» выставленный у него вариант можно поменять на нужный.

- $\mathbb I$ . Коснуться кнопки  $\boxtimes \mathbb{V}$  и не отпускать ее, пока на дисплее не появится индикация «[FUNCTION]».
- Это позволяет войти в режим «Функция» с отображением его главного меню. • В главном меню экранной страницы режима «Функция» в верхней строке отображается индикация «[FUNCTION]», а строке 2 — название выбранного каталога. Все буквы в названиях каталогов заглавные.

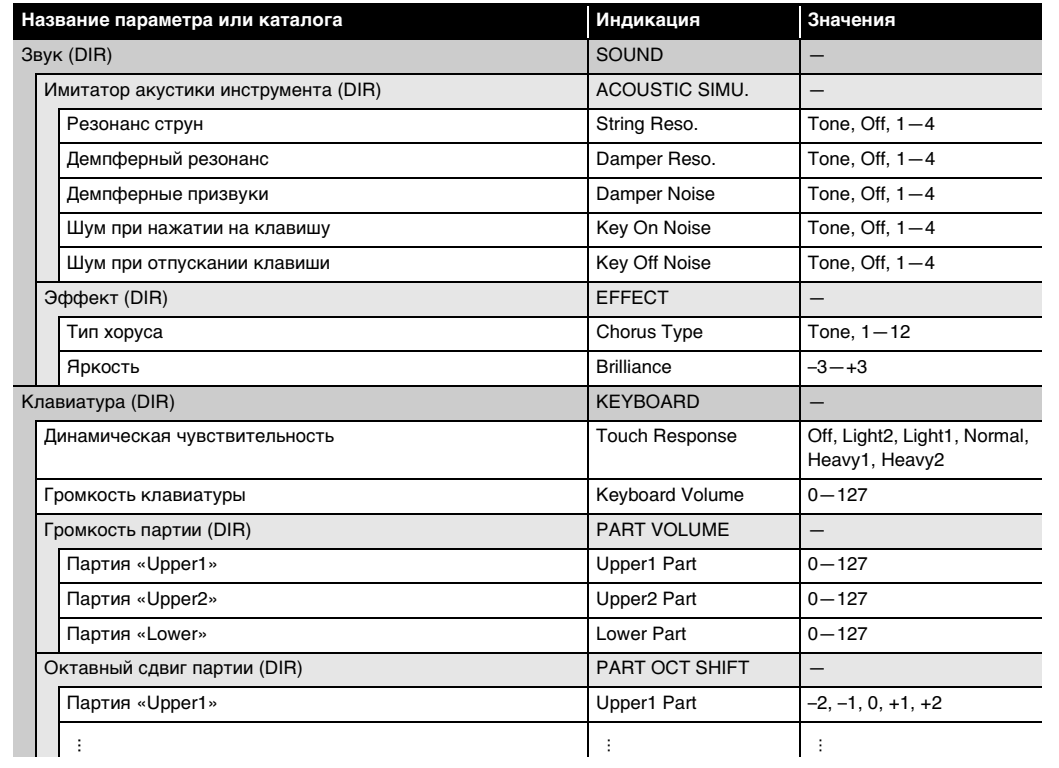

- **4.** С помощью кнопок **10 − и 10 + или ручки <sup>22</sup> (K1)** поменять вариант параметра
- **5.** Выставив нужный вариант, касанием кнопки **[5] EXIT** выйти с экранной страницы для редактирования **параметра.**
- **6.** Для выхода из режима «Функция» коснуться кнопки **[5] EXIT** и не отпускать ее, пока индикация **«[FUNCTION]» на дисплее не погаснет.**

#### ■ **Как перепрограммировать функциональные параметры**

- Цифровое пианино позволяет воспроизводить стандартные файлы с композициями (MIDI-файлы), сохраненные во флэш-накопителе USB с помощью
- Информацию о том, как сохранять файлы с композициями во флэш-накопителе USB, см. в подразделе «Копирование файлов с композициями общего формата во флэш-накопитель USB с помощью
- компьютера». • Информацию об операции воспроизведения файлов с композициями см. в разделе «Прослушив
- **Запись исполнения на флэш-накопитель USB** Информацию о том, как на флэш-накопитель USB записывать звуковые данные, создаваемые в процессе исполнения на цифровом пианино, см. в разделе «Запись исполнений с помощью устройства
- **2. Отобразить название параметра, значение которого нужно изменить.** • Например, для отображения параметра «Chorus Type» надо пройти через несколько каталогов в следующем порядке: «SOUND» (каталог)  $\rightarrow$  «EFFECT» (каталог)  $\rightarrow$  «Chorus Type» (параметр). Выполнить нижеописанный порядок действий.
- (1) С помощью кнопок  $\Box$  < и  $\Box$  > отобразить обозначение «SOUND» и коснуться кнопки  $\Box$  ENTER. • Это позволяет войти в каталог «SOUND».
- (2) С помощью кнопок  $\overline{10}$  < и  $\overline{11}$  > отобразить обозначение «EFFECT» и коснуться кнопки  $\overline{12}$  ENTER • Это позволяет войти в каталог «EFFECT».
- (3) С помощью кнопок  $\Box$  < и  $\Box$  > отобразить обозначение «Chorus Type». • Для выхода из текущего каталога и возвращения на более высокий уровень коснуться кнопки **E EXIT**.
- **3.** После отображения названия параметра коснуться кнопки **[2] ENTER**. Появляется экранная страница для редактирования параметра с его текущим вариантом в строке 3.
- Соблюдать меры предосторожности, изложен **в документации к флэш-накопителю USB. • Работать с накопителем в условиях, описанных**
- **ниже, не рекомендуется. В таких условиях возможно повреждение хранящихся в нём данных.** − **Места с высокой температурой, влажностью,**
- **агрессивной атмосферой.** − **Места, подверженные воздействию сильных электростатических зарядов и цифрового шума.**
- **Не извлекать накопитель во время записи в него данных и загрузки их из него. Это способно повредить данные в накопителе и порт для него.**
- **Не вставлять в порт для флэш-накопителя USB никаких предметов кроме самого накопителя.**
- Это создает риск поврежден **• После очень длительной работы возможен нагрев накопителя. Это нормальное явление, не**
- **свидетельствующее о неисправности. • Воздействие статического электричества от руки или от накопителя на порт для него способно вызвать сбой в работе цифрового пианино. В этом случае следует выключить цифровое пианино и опять его включить.**

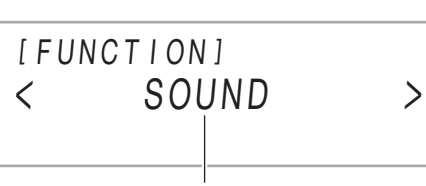

название каталога

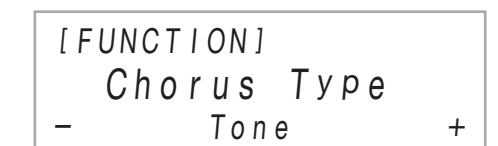

#### **Как подключить флэш-накопитель USB** Как показано на иллюстрации ниже, вставить флэшнакопитель USB в предназначенный для него порт  $\boxtimes$  USB на цифровом пианино.

Данное цифровое пианино рассчитано на работу с флэш-накопителем USB из числа имеющихся в продаже для выполнения следующих операций.

#### **Воспроизведение файлов с композициями из флэш-**

## **накопителя USB** компьютера.

композиций (MIDI-проигрыватель)» (стр. 3/4).

звукозаписи» (стр. 3/4).

#### **Сохранение и импорт данных**

Есть возможность сохранять во флэш-накопителе USB данные, записанные с помощью цифрового пианино (композиции в формате устройства MIDI-записи, наборы настроек и т. п.), и импортировать из флэшнакопителя USB данные, сохраненные с помощью цифрового пианино, а также совместимые с ним (пользовательские композиции и т. д.). Для получения подробной информации обратитесь к инструкции по эксплуатации на сайте «CASIO».

- Вышеизложенный порядок действий требуется выполнить один раз для одного устройства. Впоследствии при включении функций «Bluetooth» цифрового пианино и устройства они будут соединяться автоматически.
- Цифровое пианино рассчитано на хранение информации о сопряжении с восемью Bluetooth-аудиоустройствами, но на соединение только с одним устройством одновременно.
- **Как включить и как отключить функцию «Bluetooth» цифрового пианино**
- **1. Выполнить действия 1—3 из подраздела «Как выполнить сопряжение цифрового пианино с Bluetooth-аудиоустройством».**
- **2.** С помощью кнопок **D** < и **D** > отобразить **обозначение «Bluetooth Audio» и коснуться кнопки <b>D** ENTER
- **3. Касанием кнопки** bk – **или** bl <sup>+</sup> **переключить**
- **выставленный вариант на «On» или на «Off».** • Если при включенной функции «Bluetooth» цифровое пианино находит сопряженное внешнее устройство, отображается значок «Bluetooth»  $(\mathcal{R})$ . При отключенной функции «Bluetooth» значок не отображается.
- **4. Для выхода из режима «Функция» коснуться кнопки** bp EXIT **и не отпускать ее, пока DN1» на д**

Данное цифровое пианино рассчитано на работу с флэш-накопителями USB, отформатированными под файловую систему FAT32 или exFAT. Если флэшнакопитель USB отформатирован под другую файловую систему, переформатировать его под FAT32 или exFAT в ОС «Windows». К быстрому форматированию не прибегать.

#### **Флэш-накопитель USB Меры предосторожности при работе с флэш-накопителем USB и портом для него**

#### **У ВНИМАНИЕ!**

#### **Издательские права**

**Использовать записи разрешается только в личных целях. Размножение звукового файла или файла в музыкальном формате без разрешения его правообладателя строго запрещается законами об издательском праве и международными соглашениями. Строго запрещаются законами об издательском праве и международными соглашениями выкладывание таких файлов в интернете, а также распространение их среди третьих лиц как за вознаграждение, так и без него. За нарушение закона об издательском праве при пользовании данным цифровым пианино фирма «CASIO COMPUTER CO., LTD.» никакой ответственности не несет.**

**4. Для восстановления заводских параметров настройки цифрового пианино по умолчанию коснуться кнопки** bl +**. Для отказа от данной операции без перепрограммирования коснуться кнопки ПО –** 

#### **Применимые флэш-накопители USB**

- Флэш-накопитель USB задвигать осторожно до упора.
- Вставляя его, не прилагать чрезмерного усилия. • При обнаружении цифровым пианино флэш-накопителя USB на дисплее появляется сообщение «MOUNTING». Пока это сообщение на дисплее, никаких действий не
- выполнять. Подождите, пока оно не погаснет.

#### **Как отключить флэш-накопитель USB** Убедившись, что сообщение «MOUNTING» или «Wait» (свидетельствующее о выполнении операции считывания или записи) на дисплее отсутствует, вытянуть флэш-накопитель USB, держа его ровно, из предназначенного для него порта.

#### Д ПРИМЕЧАНИЕ

• При монтировании накопителя в корневом каталоге цифрового пианино создается папка «MUSICDAT» (если ее там еще нет). Обмен данными между цифровым пианино и накопителем выполнять через эту папку.

Инструмент позволяет воспроизводить MIDI-файлы нижеперечисленных форматов, сохраненные в папке «MUSICDAT».

#### доле: откл., 1—9; диапазон темпа 20—255; громкость изделия и процесси и произведения и произведения и произведения и процесси и произведения обязательно прочитайте и соблюдайте следующие автоаккомпанемента

- Стандартные MIDI-файлы (формат SMF 0 и 1)
- MIDI-файлы «CASIO» (формат CMF **1. Флэш-накопитель USB вставить в компьютер.**
- **2. В корневом каталоге флэш-накопителя USB**
- **создать папку «MUSICDAT».** • Если в корневом каталоге накопителя папка «MUSICDAT» уже имеется, данное действие не требуется.
- **3. Скопировать в папку «MUSICDAT» файлы с композициями для воспроизведения на цифровом пианино.**
- Информацию об операции воспроизведения файлов с композициями см. в разделе «Прослушивание композиций (MIDIпроигрыватель)» (стр. 3/4).

Функция «APP» позволяет соединить цифровое пианино с телефоном, планшетом, иным интеллектуальным прибором и выполнять действия, описанные ниже.

• Управление цифровым пианино с интеллектуального прибора (пульт дистанционного управления пианино) • Перенос музыкальных данных из интеллектуального прибора

#### ■ **Как загрузить приложение для интеллектуального прибора**

С сайта «CASIO» загрузить приложение «Chordana Play for Piano» и установить его на интеллектуальном

приборе.

**https://support.casio.com/global/ru/emi/manual/PX-**

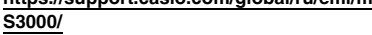

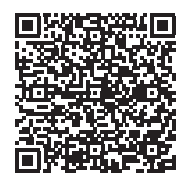

#### ■ **Как выполнить связку с интеллектуальным прибором**

После установки приложения «Chordana Play for Piano» на интеллектуальном приборе соединить его порт USB с портом USB цифрового пианино шнуром USB из числа имеющихся в продаже.

Потребляемая мощность - 12 В = 15 Вт **Габариты:** 132,2 (ш) × 23,2 (г) × 10,2 (в) см **Масса —** ок. 11,4 кг (без батарей)

Подключение интеллектуального прибора к цифровому пианино позволяет выполнять действия на нём с помощью приложения на интеллектуальном приборе. Подробную информацию о таких действиях см. в пользовательской документации к приложению.

- Не рекомендуется помещать изделие в нижеуказанных
- в местах, подверженных воздействию прямых солнечных лучей и высокой влажности;
- в местах, подверженных воздействию очень высоких и очень низких температур;
- вблизи радиоприемника, телевизора, видеомагнитофона, тюнера.
- Перечисленные устройства не вызывают нарушений в
- работе изделия, но само изделие способно вызывать .<br>кажение аудиовидеосигналов рядом с ним.

#### **Подключение флэш-накопителя USB к цифровому пианино и его отсоединение от него**

#### **Копирование файлов с композициями общего формата во флэш-накопитель USB с помощью компьютера**

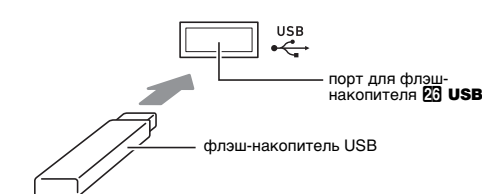

## **Связка с интеллектуальным прибором (функция "APP")**

Данное цифровое пианино может служить акустической системой с каналами «Bluetooth». После его сопряжения с внешним аудиоустройством, рассчитанным на «Bluetooth», становится возможным воспроизведение сигнала с такого устройства через динамики цифрового пианино.

**У ВНИМАНИЕ!** 

- Не вставлять в вывод «DC12V» изделия металлические предметы, карандаши, любые иные предметы. Это
- может привести к несчастному случаю. • Не подключать к сети через сетевой шнур из комплекта
- изделия другие устройства. • Сетевая розетка должна быть легкодоступна, чтобы при возникновении неисправности и при любой иной
- необходимости адаптер можно было вынуть из розетки • Адаптер рассчитан на эксплуатацию только в помещении. Не пользоваться адаптером там, где на него
- могут попасть брызги или воздействовать влага. Не ставить на адаптер ваз и иных сосудов с жидкостью. • Не накрывать адаптер газетой, скатертью, занавеской,
- любыми иными подобными предметами. • Если планируется долго не включать цифровое пианино,
- отсоединить адаптер от розетки. • Ремонту адаптер не подлежит. Если адаптер работает со
- сбоями или поврежден, требуется приобрести новый. • Рабочие условия адаптера переменного тока:
- температура 0—40°C; влажность (относительная) — 10—90 %.
- Выходная полярность  $\diamondsuit\subset\:\leftarrow\:\:\diamond$ .
- **Перед выполнением операции сопряжения убавить громкость цифрового пианино и внешнего устройства.**
- **В случае искажения звука, поступающего с внешнего устройства на динамики цифрового пианино, убавить громкость внешнего устройства.**
- **Как выполнить сопряжение цифрового пианино с Bluetooth-аудиоустройством**
- **1.** Коснуться кнопки **<b>B**  $\mathbb V$  и не отпускать ее, пока на **дисплее не появится индикация «[FUNCTION]».** Это позволяет войти в режим «Функция».
- **2. С помощью кнопок**  $\mathbb{I} \mathbb{I}$  **< и**  $\mathbb{I} \mathbb{I}$  **> отобразить обозначение «AUDIO IN» и коснуться кнопки D** ENTER
- **3. С помощью кнопок**  $\mathbb{R}$  **< и**  $\mathbb{R}$  **> отобразить обозначение «BLUETOOTH» и коснуться кнопки in ENTER.**
- **4.** С помощью кнопок **D** < и **D** > отобразить **обозначение «Pairing» и коснуться кнопки ip ENTER.**
- На цифровом пианино мигает значок «Bluetooth»  $(\mathcal{R})$ , что указывает на готовность к сопряжению. • Если функция «Bluetooth» цифрового пианино отключена, в этот момент она автоматически включается.
- **5. На экранной странице настройки функции «Bluetooth», появляющейся на внешнем устройстве, включить функцию «Bluetooth», если она отключена.**
- **6. На экранной странице настройки функции «Bluetooth» внешнего устройства выбрать пункт «CASIO Privia» (данное цифровое пианино).**
- Операция сопряжения завершается, в результате чего значок «Bluetooth»  $(\hat{\mathbf{x}})$  на
- цифровом пианино продолжает гореть не мигая. • Теперь сигнал с внешнего устройства будет звучать из динамиков цифрового пианино.
- **7. Для выхода из режима «Функция» коснуться кнопки <b>iB** EXIT и не отпускать ее, пока **индикация «[FUNCTION]» на дисплее не погаснет.**

#### <u>)</u> примечание

Manufacturer: CASIO COMPUTER CO., LTD. 6-2, Hon-machi 1-chome, Shibuya-ku, Tokyo 151-8543, Japan Responsible within the European Union: .<br>Данный знак утилизации означает, что упаковка соответствует природоохранному законодательству

Возвращение всех данных, хранящихся в цифровом пианино, и его параметров настройки к начальным заводским параметрам по умолчанию может быть выполнено в любое время в порядке, описанном ниже.

- **1.** Коснуться кнопки **<b>B V** и не отпускать ее, пока **на дисплее не появится индикация «[FUNCTION]».**
- **2.** С помощью кнопок **D** < и **D** > отобразить **обозначение «SYSTEM» и коснуться кнопки DENTER.**
- **3.** С помощью кнопок **10 < и 11 >** отобразить **обозначение «Factory Reset» и коснуться КНОПКИ <b>D** ENTER.

Отображается запрос «Sure?».

#### **Использование цифрового пианино в качестве акустической системы с каналами "Bluetooth"**

#### **Восстановление заводских параметров настройки цифрового пианино по умолчанию**

#### **Модель —** PX-S3000BK

- **Клавиатура** фортепианная, 88 клавиш; «Дуэт»: регулируемый диапазон тембров (от –2 до +2 октав); транспонирование –12—0—+12 полутонов; октавный сдвиг –2—0—+2 октавы
- **Звуковой процессор:** тембров 700; наложение тембров; тембральное разделение; полифония (максимально) — 192 ноты; динамическая
- чувствительность (5 уровней, откл.); настройка: 415,5 Гц — 440,0 Гц — 465,9 Гц (с точностью до 0,1 Гц); темперация: равномерная и 16 других видов
- **Имитатор акустики инструмента:** реакция молоточков, реакция на отпускание клавиши, резонанс струн, демпферный резонанс, демпферные призвуки, шум при нажатии на клавишу, шум при отпускании клавиши
- **Режим «Звук»:** имитатор акустики зала (4 типа), реверберация (8 типов), объемный звук (2 типа) **Другие эффекты:** хорус (12 типов), ЦОС-эффекты (встроенные в некоторые тембры + 100 готовых,
- редактируемые), яркость (–3—0—3)
- **Демонстрационных композиций** 6
- **Функция воспроизведения (режим «SONG»): В режиме MIDI:** воспроизведение загруженных (пользовательских) композиций: хранение до 10 композиций во встроенной флэш-памяти (примерно до 320 кбайт\* на композицию); воспроизведение композиций в формате устройства MIDI-записи;
- лов с композициями (SMF) из флэш-накопителя USB; отключение звука партий: левой руки, правой руки, обеих рук \* Учитывая, что 1 кбайт = 1024 байт, 1 Мбайт = 1024 $^2$
- байт. **В аудиорежиме:** запись на устройство звукозаписи и
- воспроизведение записи; функция «Убрать середину»
- **Громкость композиций:** регулируется (в обоих режимах: MIDI, аудио-)
- **Устройство MIDI-записи:** запись в реальном времени и воспроизведение записи в виде MIDI-данных; композиций — 5; дорожек — 3; емкость — ок. 30 тыс. нот на композицию (в общей сложности для трех дорожек); хранение данных во встроенной флэш-
- памяти **Устройство звукозаписи:** запись в реальном времени и воспроизведение записи в виде звуковых данных; композиций — 99 (файлов); формат файлов — WAV
- (линейная ИКМ, 16 бит, 44,1 кГц, стерео); максимальное время записи ок. 25 минут на файл; носитель записи — Флэш-накопитель USB **Автоаккомпанемент:** встроенных стилей — 200;
- установок мгновенного вызова 200; автогармонизация: 12 типов; громкость автоаккомпанемента регулируется **Музыкальных предустановок —** 310

**Арпеджиатор —** 100 типов

**Метроном:** является одним из типов стилей; звонок на

#### **Функция регистрации:** максимум 96 наборов (4 набора, 24 банка)

- **Педали:** при подключении прилагаемой педали (SP-3) возможность переключения между функциями задержки (откл., вкл.), «состенуто» (откл., вкл.), модератора (откл., вкл.), задержки арпеджиатора (откл., вкл.), воспроизведения-остановки и вставки.
- При подключении педального блока (SP-34, приобретается дополнительно) — педаль задержки (откл., полунажатие, вкл.), педаль «состенуто» (откл., вкл.), педаль модератора (откл., вкл.); применимость педали экспрессии
- **Другие функции:** автовозобновление, блокировка органов управления
- **Связь «Bluetooth»:** редакция «Bluetooth» 5.0, применимый профиль A2DP; применимые кодеки: SBC; беспроводной выходной сигнал «Bluetooth» класса 2;
- полоса частот передачи 2402—2480 МГц; максимальная мощность беспроводного сигнала 4 дБм **MIDI:** 16-канальный мультитембральный прием
- **Колесо высоты тона:** диапазон отклонения от 0 до 24 полутонов
- **Ручки:** 2 шт.; число наборов функций (заготовок с функциями ручек) — 14 **Входы, выходы:** гнёзда «PHONES» — стереоминигнёзда
- (3,5 мм), 2 шт; гнездо питания 12 В пост. тока; гнездо «AUDIO IN» — стереоминигнездо (3,5 мм, входной и ком, входное напряжение 200 мв); «LINE OUT R, L/MONO» стандартные (6,3 мм), 2 шт. (выходной импеданс 2,3 кОм, выходное напряжение макс. 1,3 В (среднеквадр.)); порт USB типа B; порт для флэш-накопителя USB типа A; гнездо «DAMPER PEDAL» стандартное (6,3 мм); гнездо «EXPRESSION/ ASSIGNABLE» стандартное (6,3 мм); гнездо «PEDAL UNIT» фирменное
- **Акустические характеристики:** мощность усилителя 8 Вт + 8 Вт; динамики: 2 шт. (16 × 8 см, овальные) **Источник питания —** Двойная система питания Батареи: щелочные, 6 шт. типоразмера AA Непрерывная работа около 2 часов Воспроизведение встроенных демонстрационных мелодий при работе на щелочных батареях При определенных типе батареи и виде исполнения фактическое непрерывное время работы может сократиться.

Адаптер переменного тока AD-A12150LW Автовыключение примерно через 4 часа при питании через адаптер переменного тока и через 6 минут при питании от батарей после последнего действия, с возможностью отключения.

• Технические характеристики и дизайн могут быть изменены без предупреждения.

## **Технические характеристики**

правила безопасности.

#### **Размещение изделия**

местах:

### **Уход за изделием**

- Не протирать изделие бензином, спиртом, разбавителями и им подобными химическими средствами.
- Протирать изделие и его клавиатуру мягкой тканью, смоченной в слабом водном растворе умеренного нейтрального моющего средства. Перед протиранием

#### избыток влаги в ткани отжимать. **Принадлежности из комплекта изделия и**

**продаваемые отдельно** 

#### Пользоваться только принадлежностями,

- предписанными для использования с данным изделием. Пользование непредписанными
- принадлежностями создает риск возгорания,

### поражения электрическим током, травмы.

**Линии спая**

#### На наружной поверхности изделия могут быть заметны линии. Это линии спая, образующиеся в процессе формования пластмассы. Трещинами и царапинами они

не являются.

#### **Музыкальный этикет**

При эксплуатации изделия всегда помните об окружающих. Особенно внимательными будьте при игре ночью и устанавливайте такую громкость, чтобы никого не беспокоить. Ночью можно также закрывать окно и надевать наушники.

#### **Правила обращения с адаптером переменного тока**

### **Правила безопасности**

В нижней части изделия имеется паспортная

табличка.

### **Внимание!**

Прежде чем приступать к эксплуатации данного изделия, ознакомьтесь со следующей важной информацией.

- Прежде чем приступать к эксплуатации адаптера переменного тока AD-A12150LW для подачи питания на инструмент, проверить адаптер на предмет повреждений. Сетевой шнур тщательно проверить на предмет разрывов, порезов, оголения провода, других серьезных повреждений. Если
- адаптер серьезно поврежден, не давать его детям. • Изделие не предназначено для детей в возрасте до 3 лет.
- Применять только адаптер «CASIO» AD-A12150LW. • Адаптер переменного тока — не игрушка. • Перед протиранием изделия отсоединять от него
- адаптер переменного тока.

■ **Об адаптере переменного тока из комплекта цифрового пианино** Во избежание повреждения адаптера переменного тока и сетевого шнура соблюдать следующие важные

меры предосторожности.

• Не тянуть за шнур с чрезмерной силой. • Не тянуть за шнур несколько раз подряд. • Не допускать закручивания шнура у штепселя и у

штекера.

• Перед переноской цифрового пианино обязательно

отсоединять адаптер от розетки. • Сетевой шнур сматывать и связывать, не наматывая на адаптер переменного тока.

Упоминаемые в данной инструкции названия компаний и наименования изделий могут являться зарегистрированными торговыми знаками других компаний.

Местонахождение маркировки Маркировка находится на нижней сторон изделия или в батарейном отсеке на нижней стороне изделия, а также на упаковке.

Расшифровка знаков серийного номера (1) Восьмой знак серийного номера соответствует последней цифре года

- LIIL. производства. Например: «1» означает 2011 год; «2» — 2012 год.
	- (2) Девятый знак серийного номера соответствует порядковому номеру месяца производства.  $-1$ ; фев. - 2; мар. - 3; апр. -

май — 5; июн. — 6; июл. — 7; авг. — 8; сен. — 9; окт. — J; ноя. — K; дек. — L.

Casio Europe GmbH Casio-Platz 1, 22848 Norderstedt, Germany www.casio-europe.com

Декларация о соответствии согласно Директиве ЕС

Германии.

• Воспроизведение содержания данной инструкции, как частично, так и полностью, запрещается. Любое использование содержания данной инструкции, помимо личного пользования, без согласия «CASIO» запрещено законами об издательском праве. • КОМПАНИЯ «CASIO» НИ ПРИ КАКИХ ОБСТОЯТЕЛЬСТВАХ НЕ НЕСЕТ

ОТВЕТСТВЕННОСТИ НИ ЗА КАКОЙ УЩЕРБ (ВКЛЮЧАЯ, В ЧАСТНОСТИ, УБЫТКИ В СВЯЗИ С УПУЩЕННОЙ ВЫГОДОЙ, ПЕРЕРЫВОМ В ДЕЯТЕЛЬНОСТИ, ПОТЕРЕЙ ИНФОРМАЦИИ), –<br>ВОЗНИКАЮЩИЙ В РЕЗУЛЬТАТЕ ПОЛЬЗОВАНИЯ ИЛИ НЕВОЗМОЖНОСТИ ПОЛЬЗОВАНИЯ ДАННОЙ ИНСТРУКЦИЕЙ ИЛИ ИЗДЕЛИЕМ, ДАЖЕ ЕСЛИ КОМПАНИЯ «CASIO» БЫЛА УВЕДОМЛЕНА О ВОЗМОЖНОСТИ ТАКОГО УЩЕРБА. • Содержание данной инструкции может быть

изменено без предупреждения.

C MA1905-C Printed in China

© 2019 CASIO COMPUTER CO., LTD.

**CASIO COMPUTER CO., LTD.** 6-2. Hon-machi 1-chome Shibuya-ku, Tokyo 151-8543, Japan